## <span id="page-0-0"></span>**Dell™ XPS™ 730/730X Szervizelési kézikönyv**

M[űszaki áttekintés](file:///C:/data/systems/xps730/hu/SM/technica.htm#wp1181914)  El[őkészületek](file:///C:/data/systems/xps730/hu/SM/before_y.htm#wp1180146)  [A számítógépállvány felszerelése](file:///C:/data/systems/xps730/hu/SM/computer.htm#wp1181084)  [A számítógép oldallapjának visszaszerelése](file:///C:/data/systems/xps730/hu/SM/computeb.htm#wp1109861)  A bels[ő világítóegység cseréje](file:///C:/data/systems/xps730/hu/SM/theater_.htm#wp1109861)  [Memóriamodulok cseréje](file:///C:/data/systems/xps730/hu/SM/memory.htm#wp1188716)  [PCI/PCI Express kártyák behelyezése](file:///C:/data/systems/xps730/hu/SM/cards.htm#wp1193437)  [Meghajtók beszerelése](file:///C:/data/systems/xps730/hu/SM/drives.htm#wp1109861) 

A hűt[őegység cseréje](file:///C:/data/systems/xps730/hu/SM/cooling_.htm#wp1185253)  [A processzor visszahelyezése](file:///C:/data/systems/xps730/hu/SM/processo.htm#wp1185253)  [Ventilátorok felszerelése](file:///C:/data/systems/xps730/hu/SM/fans.htm#wp1180146)  [A vezérlőpanel beszerelése](file:///C:/data/systems/xps730/hu/SM/master_c.htm#wp1109861)  [Az alaplap visszahelyezése](file:///C:/data/systems/xps730/hu/SM/system_b.htm#wp1109861)  [A tápegység beszerelése](file:///C:/data/systems/xps730/hu/SM/power_su.htm#wp1109861)  [Az akkumulátor cseréje](file:///C:/data/systems/xps730/hu/SM/coin_bat.htm#wp1186672)  [Rendszerbeállítás](file:///C:/data/systems/xps730/hu/SM/system_s.htm#wp1109861) 

DCDO modell

## **Megjegyzések, "Vigyázat!" jelzések és figyelmeztetések**

**MEGJEGYZÉS:** A MEGJEGYZÉSEK a számítógép biztonságosabb és hatékonyabb használatát elősegítő fontos tudnivalókat tartalmaznak.

**VIGYÁZAT: A FIGYELMEZTETÉS jelzések az utasítások be nem tartása esetén esetlegesen bekövetkező hardversérülés vagy adatvesztés veszélyére hívják fel a figyelmet.** 

**A** FIGYELEM: A FIGYELEM! jelzések esetleges tárgyi és személyi sérülésekre, illetve életveszélyre hívják fel a figyelmet.

**A dokumentumban közölt információk külön értesítés nélkül változhatnak. © 2008. Dell Inc. Minden jog fenntartva.**

A Dell Inc. előzetes írásos engedélye nélkül szigorúan tilos a dokumentumokat bármilyen módon sokszorosítani.

A dokumentumban használt védjegyek: a *Dell, a DELL* embléma és az XPS a Dell Inc. védjegyei; a *Microsoft* és a *Windows a* Microsoft Corporation védjegyei, vagy bejegyzett<br>védjegyei az Egyesült Államokban és/vagy más ors

A dokumentumban más védjegyek és kereskedelmi megnevezések is szerepelhetnek, hivatkozásként a termékmárkák és megnevezések tulajdonosaira. A Dell Inc. a sajátja<br>kivételével lemond minden védjegyekkel vagy bejegyzett védje

2008. november Mód. A00

### **Előkészületek**

- **Dell™ XPS™ 730/730X Szervizelési kézikönyv**
- **O** Műszaki leírás
- [Ajánlott szerszámok](#page-1-1)
- [A számítógép kikapcsolása](#page-1-2)
- [Biztonsági előírások](#page-1-3)

Ez a fejezet a számítógép alkatrészeinek ki- és beszerelését ismerteti. Ha másként nem jelezzük, minden folyamat az alábbi feltételek teljesülését feltételezi:

- 1 Végrehajtotta a [A számítógép kikapcsolása](#page-1-2) és a [Biztonsági előírások](#page-1-3) szakaszokban leírt lépéseket.
- l Elolvasta a számítógépéhez kapott biztonsági útmutatásokat*.*
- l Egy komponenst kicserélhet vagy amennyiben külön vásárolta meg beszerelhet a kiszerelési művelet fordított sorrendben való elvégzésével.

## <span id="page-1-0"></span>**Műszaki leírás**

A számítógép műszaki leírását megtalálja a számítógéphez kapott *Rövid útmutatóban*, vagy lásd a Dell Support weboldalát a **support.dell.com** címen.

## <span id="page-1-1"></span>**Ajánlott szerszámok**

A jelen dokumentumban szereplő eljárások a következő eszközöket igényelhetik:

- l Kisméretű Philips csavarhúzó
- l Kis, laposélű csavarhúzó

## <span id="page-1-2"></span>**A számítógép kikapcsolása**

- **VIGYÁZAT: Az adatvesztés elkerülése érdekében a számítógép kikapcsolása előtt mentsen el és zárjon be minden megnyitott fájlt, és lépjen ki minden programból.**
- 1. Állítsa le az operációs rendszert:
- 2. Győződjön meg arról, hogy mind a számítógép, mind a csatlakoztatott eszközök ki vannak-e kapcsolva. Ha az operációs rendszer leállásakor a számítógép és a csatlakoztatott eszközök nem kapcsolnak ki automatikusan, a bekapcsológombot kb. 4 másodpercig tartsa nyomva a kikapcsolásukhoz.

### <span id="page-1-3"></span>**Biztonsági előírások**

Tartsa be az alábbi óvintézkedéseket a számítógép potenciális károsodásának elkerülése és a saját biztonsága érdekében.

- FIGYELEM: A számítógép belsejében végzett munka előtt olvassa el figyelmesen a számítógéphez mellékelt biztonsági információkat tartalmazó<br>dokumentumot. További biztonsági útmutatásokat a www.dell.com/regulatory\_compliance **ismertető (angol nyelvű) honlapon találhat.**
- **VIGYÁZAT: A számítógépen csak hivatalos szakember végezhet javításokat. A Dell által jóvá nem hagyott szerviztevékenységre a garanciavállalás nem vonatkozik.**
- **VIGYÁZAT: A kábelek kihúzásakor ne magát a kábelt, hanem a csatlakozót vagy a feszültségmentesítő hurkot húzza meg. Néhány kábel**  csatlakozója reteszelő kialakítással van ellátva; a kábel eltávolításakor kihúzás előtt a retesz kioldófülét meg kell nyomni. Miközben széthúzza a<br>csatlakozókat, tartsa őket egy vonalban, hogy a csatlakozótűk ne görbüljene
- **VIGYÁZAT: A számítógép károsodásának elkerülése érdekében végezze el az alábbi műveleteket, mielőtt a számítógép belsejébe nyúl.**
- 1. Győződjön meg arról, hogy a munkaasztal sima és tiszta, hogy megelőzze a számítógép fedelének karcolódását.
- 2. Kapcsolja ki a számítógépet (lásd: [A számítógép kikapcsolása](#page-1-2)).

**VIGYÁZAT: Hálózati kábel lecsatolásakor először húzza ki a kábelt a számítógépből, majd a hálózati eszközből.** 

- 3. Húzzon ki minden telefon vagy hálózati kábelt a számítógépből.
- 4. Áramtalanítsa a számítógépet és minden csatolt eszközt.
- 5. Nyomja meg és tartsa benyomva a bekapcsológombot áramtalanítás alatt, hogy az alaplapot földelje.
- VIGYAZAT: Mielőtt bármihez hozzányúlna a számítógép belsejében, földelje le saját testét: érintsen meg egy festetlen fémfelületet a számítógép<br>hátulján. Munka közben időről időre érintsen meg egy festetlen fémfelületet, ho

#### <span id="page-3-1"></span> **PCI/PCI Express kártyák behelyezése Dell™ XPS™ 730/730X Szervizelési kézikönyv**

- [PCI Express grafikus kártya kiszerelése több grafikus kártya konfigurációból](#page-3-0)
- [Grafikus kártyák beszerelése több grafikus kártyához](#page-4-0)
- **PCI** és PCI Express kártya behelyezése
- FIGYELEM: A számítógép belsejében végzett munka előtt olvassa el figyelmesen a számítógéphez mellékelt biztonsági információkat tartalmazó<br>dokumentumot. További biztonsági útmutatásokat a www.dell.com/regulatory\_compliance **ismertető (angol nyelvű) honlapon találhat.**
- **MEGJEGYZES:** Ha több grafikus kártyából álló konfigurációban a PCIe x16-kártyabővítőhelyek mindegyikébe grafikus kártya kerül, a PCIe x1- és a PCI-<br>kártyabővítőhely már nem vehető igénybe.

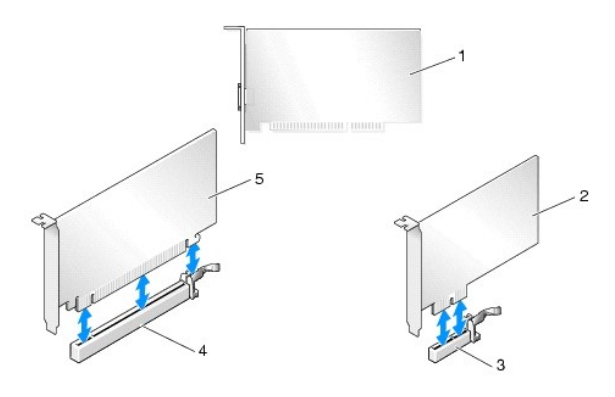

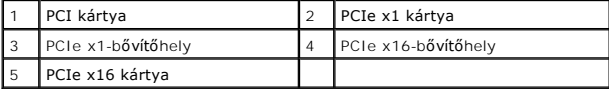

### <span id="page-3-0"></span>**PCI Express grafikus kártya kiszerelése több grafikus kártya konfigurációból**

- **MEGJEGYZES:** Az alábbi leírás kizárólag a két és három PCIe x16 grafikus kártyából álló konfigurációkra vonatkozik. Más típusú PCI vagy PCIe kártyák<br>eltávolításához a következő fejezetben talál útmutatást: <u>PCI és PCI Exp</u>
- 1. Kövesse a következő fejezetben olvasható utasításokat: El[őkészületek](file:///C:/data/systems/xps730/hu/SM/before_y.htm#wp1180146).
- 2. Távolítsa el a számítógép oldallapját (lásd: [A számítógép oldallapjának visszaszerelése](file:///C:/data/systems/xps730/hu/SM/computeb.htm#wp1109861)).
- 3. Az egyik kezével óvatosan rögzítse mindkét grafikus kártyát, a másik kezével pedig emelje le róluk az összekötő hidat (ha van), és tegye félre. Háromkártyás konfiguráció esetén távolítsa el a másik összekötő hidat is.

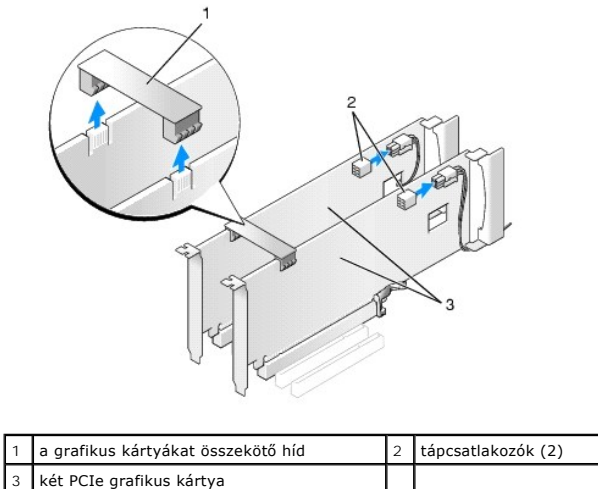

- 4. Húzza ki a kártyához csatlakozó kábeleket.
- 5. A PCI kártya ventilátorának védőburkolatán távolítsa el a rögzítőcsavarokat, és emelje le a védőburkolatot.
- 6. Távolítsa el a kártyarögzítő elem tetején lévő rögzítőcsavart a megfelelő bővítőhelynél, majd fordítsa át a rögzítőelemet a számítógépház fala fölé.

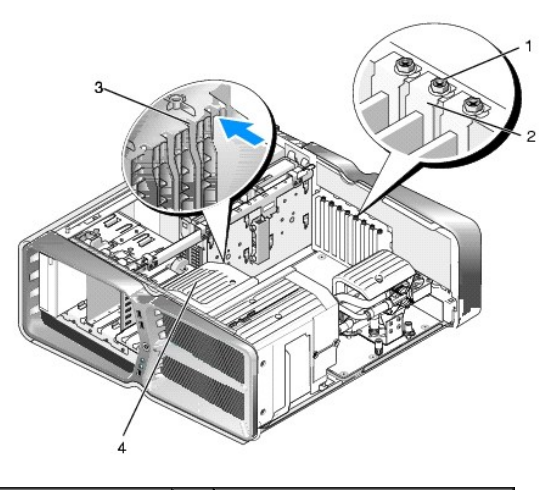

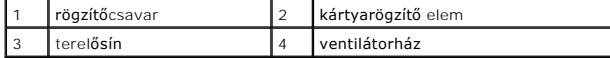

7. Nyomja le az alaplapi foglalat rögzítőfülét (ha van), és közben a sarkainál fogva húzza ki a kártyát a foglalatból

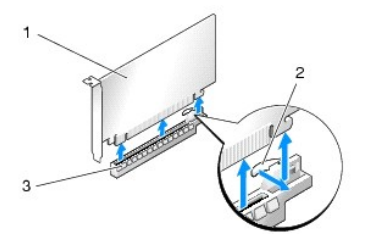

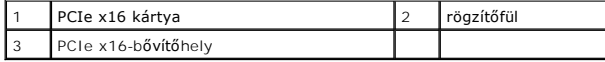

8. [Az üres kártyabővítőhely nyílásába helyezzen vakkártyát. A kártya visszaszereléséről a következő](#page-4-0) fejezetben olvashat: Grafikus kártyák beszerelése több grafikus kártyához.

**MEGJEGYZES:** A számítógép FCC-tanúsítványa csak akkor marad érvényben, ha az üres kártyabővítőhely nyílásába vakkártyát helyez. A<br>vakkártya a portól és a szennyeződésektől is védi a számítógépet.

**MEGJEGYZES:** Egyetlen grafikus kártyát tartalmazó konfigurációban nincs szükség a grafikus kártyákat összekötő kereszthídra (többkártyás<br>konfigurációkban sem mindig található meg).

- **VIGYÁZAT: Ne vezesse a kábeleket a kártyák mögött vagy a kártyák körül. A kártyák köré tekert kábel megakadályozhatja a számítógép oldallapjának lezárását, vagy kárt okozhat a berendezésben.**
- 9. Helyezze vissza a PCI-kártya ventilátorának burkolatát, majd a számítógép oldallapját (lásd: <u>A számítógép oldallapjának visszaszerelése</u>),<br>1991-csatlakoztassa a számítógépet és a berendezéseket az elektromos hálózatho

## <span id="page-4-0"></span>**Grafikus kártyák beszerelése több grafikus kártyához**

**MEGJEGYZES:** Ha a konfigurációban növelni vagy csökkenteni szeretné a grafikus kártyák számát, előfordulhat, hogy kiegészítő alkatrészeket kell<br>rendelnie a Delltől.

Az alábbi leírás két vagy három PCIe grafikus kártyából álló konfigurációra vonatkozik, amely lehetővé teszi az NVIDIA SLI (Scalable Link Interface)

technológiájának alkalmazását. Más típusú PCI vagy PCIe kártyák beszereléséhez a következő fejezetben talál útmutatót: PCI/PCI Express kártyák behelyezése.

Ha valamelyik PCIe x16-bővítőhelyre két bővítőhelyes grafikus kártyát helyez, lehet, hogy nem mindegyik kártyabővítőhely fog rendelkezésre állni. Ha egy<br>bővítőhelyes grafikus kártyát két bővítőhelyes kártyára cserél, a nem kiszereléséhez a következő fejezetben talál útmutatót: [PCI és PCI Express kártya behelyezése](#page-6-0)

- VIGYAZAT: Ha bővíteni szeretné rendszerét az NVIDIA SLI (Scalable Link Interface) többkártyás technológia használatához, további<br>tudnivalókat talál a Dell támogatásai webhelyén, a support.dell.com címen.
- 1. Kövesse a következő fejezetben olvasható utasításokat: El[őkészületek](file:///C:/data/systems/xps730/hu/SM/before_y.htm#wp1180146).
- 2. Távolítsa el a számítógép oldallapját (lásd: [A számítógép oldallapjának visszaszerelése](file:///C:/data/systems/xps730/hu/SM/computeb.htm#wp1109861)).
- 3. A PCI kártya ventilátorának védőburkolatán távolítsa el a rögzítőcsavarokat, és emelje le a védőburkolatot.
- 4. Tegyen szabaddá egy bővítőhelyet a vakkártya vagy a jelenlegi grafikus kártya eltávolításával.

**MEGJEGYZÉS:** Ha többkártyás konfigurációra bővíti rendszerét, és a PCIe x1-bővítőhely jelenleg foglalt, távolítsa el a benne lévő kártyát (lásd:<br>PCI és PCI Express kártya hebelyezése) [PCI és PCI Express kártya behelyezése](#page-6-0)).

5. Szereljen be két SLI-kompatibilis grafikus kártyát az alaplap két külső PCIe x16 bővítőhelyére.

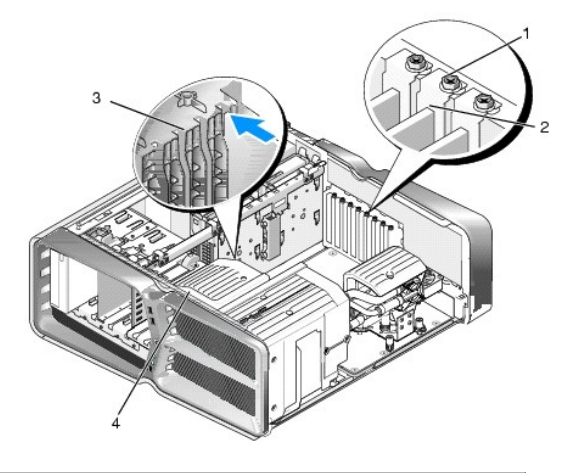

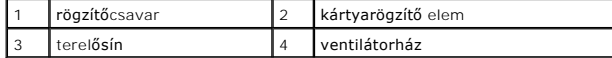

6. Készítse elő a kártyákat a beszereléshez.

A kártyákhoz mellékelt dokumentációban olvassa el a kártyák konfigurálására, a belső csatlakozások létrehozására és az egyéb számítógépfüggő beállításokra vonatkozó fejezeteket.

7. Igazítsa mindegyik kártyát a nyíláshoz úgy, hogy a rögzítőfül (ha van) egy vonalban legyen a nyílással.

**MEGJEGYZÉS:** Ha a kártya teljes hosszúságú, terelőszegélyét illessze a ventilátorházon lévő terelősínbe.

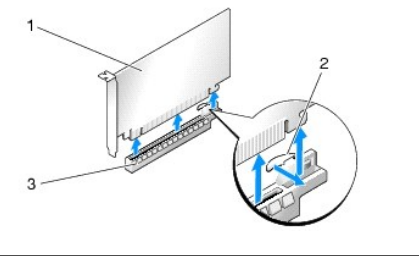

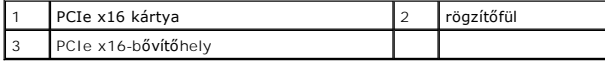

**VIGYÁZAT: A kártya beillesztéséhez oldja ki a rögzítőfület. Ha a kártyát nem megfelelően helyezi be, az alaplap károsodhat.**

Ovatosan húzza meg a rögzítőfület (ha van), és illessze a kártyát a foglalatba. Határozott mozdulattal nyomja le a kártyát, és ügyeljen arra, hogy<br>pontosan a helyére kerüljön.

- $\triangle$ **VIGYÁZAT: Ne vezesse a kábeleket a kártyák mögött vagy a kártyák körül. A kártyák köré tekert kábel megakadályozhatja a számítógép oldallapjának lezárását, vagy kárt okozhat a berendezésben.**
- **VIGYÁZAT: Ha a grafikus kártya tápkábele nem csatlakozik megfelelően, csökkenhet a grafikus teljesítmény.**
- 8. Csavarja be a kártyarögzítő elem tetején lévő rögzítőcsavarokat a megfelelő bővítőhelynél.
- 9. Ismételje meg az eljárást a többi grafikus kártyával is.

A PCIe kiegészítő tápcsatlakozókkal csatlakoztassa a grafikus kártyákat a rendszer tápellátásához. A kártyák kábelcsatlakozásairól olvassa el a kártyákhoz mellékelt dokumentációt.

10. Az NVIDIA SLI-csatlakozó két végét illessze rá a két külső grafikus kártyára. Az SLI-kompatibilis grafikus kártyák felső részén egy-egy SLI- rögzítőcsap található. Határozott mozdulattal nyomja rá a csatlakozót mindkét kártyára úgy, hogy teljesen elfedje a rögzítőcsapokat.

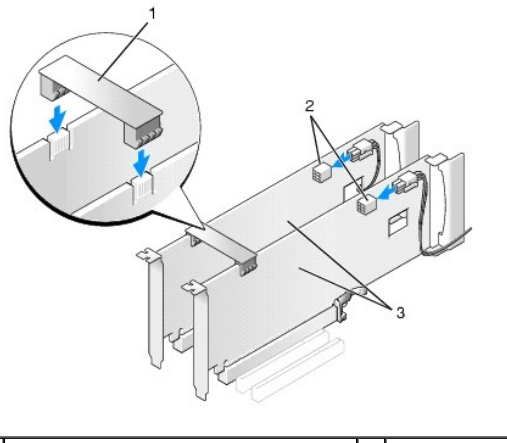

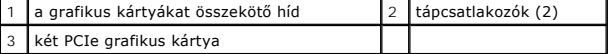

- 11. Ha van a grafikus kártyákat összekötő híd, hajtsa rá a kártyákra, és pattintsa a helyére.
- 12. Zárja vissza a számítógép oldallapját (lásd: <u>A számítógép oldallapjának visszaszerelése</u>), csatlakoztassa a számítógépet és a berendezéseket az<br>elektromos hálózathoz, majd kapcsolja őket.

## <span id="page-6-0"></span>**PCI és PCI Express kártya behelyezése**

VIGYÁZAT: Az elektrosztatikus kisülés és a belső alkatrészek sérülésének elkerülése érdekében földelje saját testét: viseljen csuklópántot, vagy<br>időnként érintsen meg egy festetlen fémfelületet a számítógép burkolatán.

VIGYAZAT: Ha a számítógépben telepített PCI grafikus kártya található, további grafikus kártyák telepítéséhez nincs szükség a kártya<br>eltávolítására; mindemellett, a kártyára hibaelhárítási célokból szükség van. Ha a kártyá

- 1. Kövesse a következő fejezetben olvasható utasításokat: El[őkészületek](file:///C:/data/systems/xps730/hu/SM/before_y.htm#wp1180146).
- 2. Távolítsa el a számítógép oldallapját (lásd: **A számítógép oldallapjának visszaszerelése**)
- 3. Húzza ki a kártyához csatlakozó kábeleket.
- 4. Ha a kártya teljes hosszúságú, vegye ki a rögzítőcsavarokat a PCI-kártya ventilátorának burkolatán, és távolítsa el a burkolatot.
- 5. Távolítsa el a kártyarögzítő csavart.

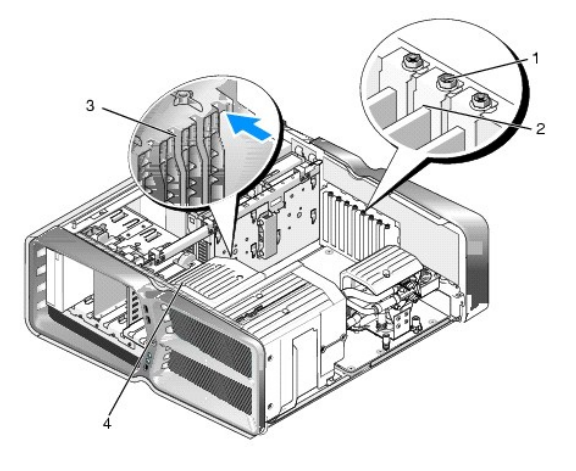

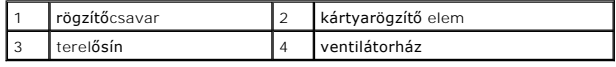

6. Nyomja le az alaplapi csatlakozóaljzat rögzítő fülét (ha van), és közben emelje ki a kártyát az aljzatból a felső sarkainál fogva.

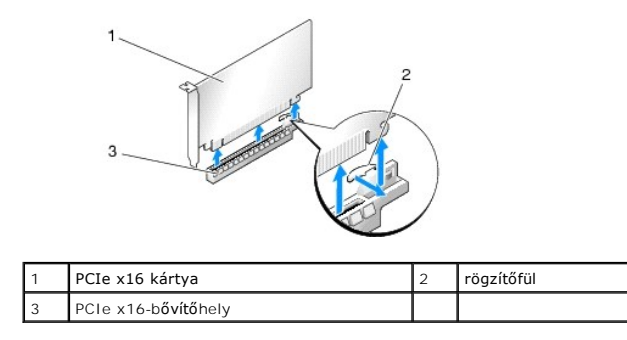

**MEGJEGYZÉS:** Ha a kártya teljes hosszúságú, nyomja meg a rögzítőfület a ventilátorházon lévő terelősínek végénél.

7. [Az üres kártyabővítőhely nyílásába helyezzen vakkártyát. A kártya visszaszereléséről a következő](#page-3-1) fejezetben olvashat: PCI/PCI Express kártyák behelyezése.

**MEGJEGYZES:** A számítógép FCC-tanúsítványa csak akkor marad érvényben, ha az üres kártyabővítőhely nyílásába vakkártyát helyez. A<br>vakkártya a portól és a szennyeződésektől is védi a számítógépet.

- **VIGYÁZAT: Ne vezesse a kábeleket a kártyák mögött vagy a kártyák körül. A kártyák köré tekert kábel megakadályozhatja a számítógép oldallapjának lezárását, vagy kárt okozhat a berendezésben.**
- 8. Helyezze vissza a kártyarögzítő csavart.
- 9. Helyezze vissza a kártyabővítőhely ventilátorának burkolatát.
- 10. Zárja vissza a számítógép oldallapját (lásd: <u>A számítógép oldallapjának visszaszerelése</u>), csatlakoztassa a számítógépet és a berendezéseket az<br>elektromos hálózathoz, majd kapcsolja be őket.
- 11. Törölje a kiszerelt kártya illesztőprogramját a számítógépről.
- VIGYAZAT: Ha az opcionális, több grafikus kártyából álló konfigurációval rendelkezik, vagy ilyen konfigurációt kíván kialakítani, a kártyákat a<br>következő fejezet utasításai alapján szerelje be: Grafikus kártvák beszerelése
- 12. Ha a számítógépben lévő kártyákat összekötő híd fedi, nyomja le a lemez fülét, és fordítsa el a lemezt úgy, hogy a kártya hozzáférhetővé váljon.
- 13. Nyomja le a grafikus kártyákat összekötő híd tetején lévő fület a megfelelő bővítőhelynél, majd fordítsa át az összekötő hidat a számítógépház fala fölé.

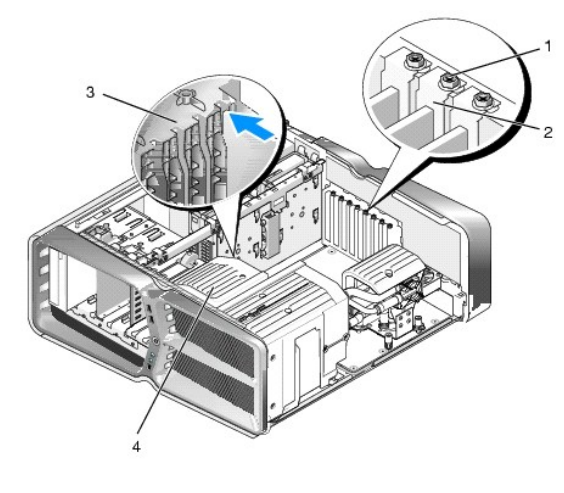

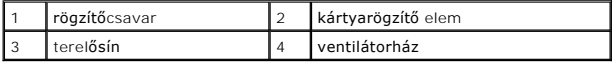

- 14. Tegyen szabaddá egy bővítőhelyet a vakkártya vagy a jelenlegi kártya eltávolításával (lásd: [PCI és PCI Express kártya behelyezése](#page-6-0)).
- 15. Készítse elő a kártyát a beszereléshez.

A kártyához mellékelt dokumentációban olvassa el a kártya konfigurálására, a belső csatlakozások létrehozására és az egyéb számítógépfüggő beállításokra vonatkozó fejezeteket.

16. Igazítsa a kártyát a nyíláshoz úgy, hogy a rögzítőfül (ha van) egy vonalban legyen a nyílással.

**MEGJEGYZÉS:** Ha a kártya teljes hosszúságú, terelőszegélyét illessze a ventilátorházon lévő terelősínbe.

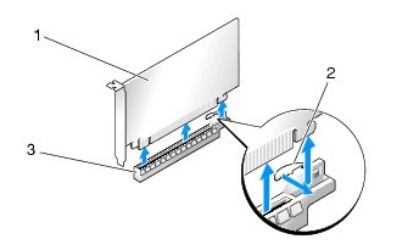

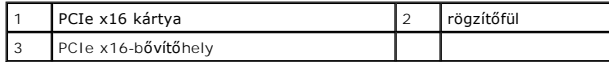

#### **VIGYÁZAT: A kártya beillesztéséhez oldja ki a rögzítőfület. Ha a kártyát nem megfelelően helyezi be, az alaplap károsodhat.**

17. Óvatosan húzza meg a rögzítőfület (ha van), és illessze a kártyát a foglalatba. Határozott mozdulattal nyomja le a kártyát, és ügyeljen arra, hogy pontosan a helyére kerüljön.

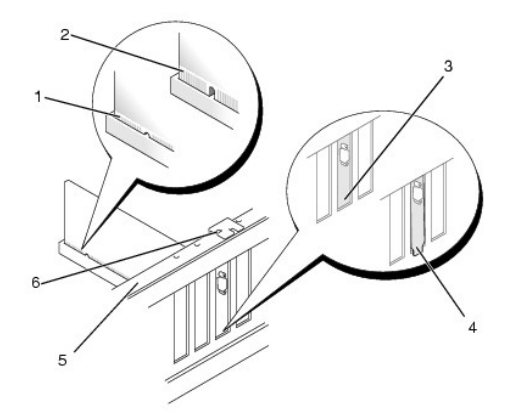

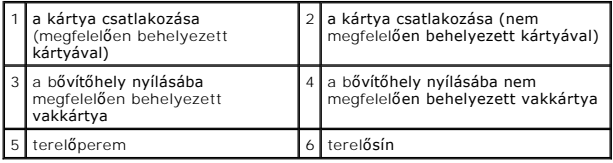

**VIGYÁZAT: Ne vezesse a kábeleket a kártyák mögött vagy a kártyák körül. A kártyák köré tekert kábel megakadályozhatja a számítógép oldallapjának lezárását, vagy kárt okozhat a berendezésben.**

**VIGYÁZAT: Ha a grafikus kártya tápkábele nem csatlakozik megfelelően, csökkenhet a grafikus teljesítmény.**

18. Csatlakoztassa a kártya összes szükséges kábelét.

A kártyák kábelcsatlakozásairól olvassa el a kártyákhoz mellékelt dokumentációt.

- VIGYAZAT: Mielőtt a kártyarögzítő elemet visszafordítja a helyére, győződjön meg arról, hogy mindegyik kártya és vakkártya felső szegélye egy<br>vonalban van a terelőperemmel, és a kártyák vagy vakkártyák tetején lévő bemetsz
- 19. Fordítsa vissza a grafikus kártyákat összekötő hidat az eredeti helyzetébe. Nyomja meg a tetejét úgy, hogy a rögzítőfül a helyére kattanjon.
- 20. Ha van a grafikus kártyákat összekötő híd, hajtsa rá a kártyákra, és pattintsa a helyére.
- 21. Zárja vissza a számítógép oldallapját (lásd: <u>A számítógép oldallapjának visszaszerelése</u>), csatlakoztassa a számítógépet és a berendezéseket az<br>elektromos hálózathoz, majd kapcsolja be őket.
- 22. Telepítse a kártyához szükséges illesztőprogramot a kártya dokumentációja alapján.

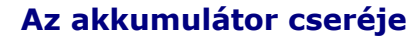

**Dell™ XPS™ 730/730X Szervizelési kézikönyv** 

- FIGYELEM: A számítógép belsejében végzett munka előtt olvassa el figyelmesen a számítógéphez mellékelt biztonsági információkat tartalmazó<br>dokumentumot. További biztonsági útmutatásokat a www.dell.com/regulatory\_compliance **ismertető (angol nyelvű) honlapon találhat.**
- FIGYELEM: A hibásan behelyezett új akkumulátor felrobbanhat! Az akkumulátort csak a gyártó által ajánlott azonos vagy egyenértékű<br>akkumulátorra cserélje. Az elhasznált akkumulátorokat a gyártó utasításainak megfelelően árt
- <span id="page-10-1"></span>1. Jegyezzen fel minden képernyőt a rendszerbeállításnál (lásd [Rendszerbeállítás](file:///C:/data/systems/xps730/hu/SM/system_s.htm#wp1109861)), hogy vissza tudja állítani a helyes beállításokat [\(10. lépés\)](#page-10-0).
- 2. Kövesse a következő fejezetben olvasható utasításokat: El[őkészületek](file:///C:/data/systems/xps730/hu/SM/before_y.htm#wp1180146).
- 3. Távolítsa el a számítógép oldallapját (lásd: [A számítógép oldallapjának visszaszerelése](file:///C:/data/systems/xps730/hu/SM/computeb.htm#wp1109861))
- 4. Keresse meg az akkumulátor foglalatát (lásd: [Alaplapi alkatrészek](file:///C:/data/systems/xps730/hu/SM/technica.htm#wp1180401))
- VIGYAZAT: Ha az akkumulátort egy tompa szerszámmal feszíti ki a foglalatból, ügyeljen arra, hogy az eszköz ne érjen az alaplaphoz. Gondosan<br>illessze a szerszámot az akkumulátor és a foglalat közé, és ezután feszítse ki az

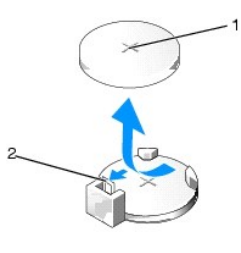

#### $\left| \begin{smallmatrix} 1 & 0 \ 1 & 0 \end{smallmatrix} \right|$ akkumulátorkioldó kar

- 5. Óvatosan nyomja meg az akkumulátorkioldó kart, és az akkumulátor kiugrik a helyéről.
- 6. Távolítsa el az akkumulátort a rendszerből, és selejtezze le megfelelő módon.
- 7. Illessze be az új akkumulátort a foglalatba a + jellel jelölt oldalával felfelé, majd nyomja be a helyére.

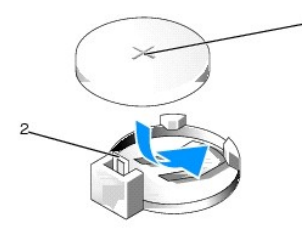

1 akkumulátor (pozitív oldal) 2 akkumulátorkioldó kar

- 8. Tegye vissza a számítógép fedelét (lásd: [A számítógép oldallapjának visszaszerelése](file:///C:/data/systems/xps730/hu/SM/computeb.htm#wp1109861)).
- 9. Csatlakoztassa a számítógépet és a berendezéseket az elektromos hálózathoz, majd kapcsolja be őket.
- <span id="page-10-0"></span>10. Lépjen be a rendszerbeállításokba (lásd: [Rendszerbeállítás](file:///C:/data/systems/xps730/hu/SM/system_s.htm#wp1109861)), és állítsa vissza a feljegyzett beállításértékeket [\(1. lépés\)](#page-10-1).

## **A számítógép oldallapjának visszaszerelése**

**Dell™ XPS™ 730/730X Szervizelési kézikönyv** 

FIGYELEM: A számítógép belsejében végzett munka előtt olvassa el figyelmesen a számítógéphez mellékelt biztonsági információkat tartalmazó<br>dokumentumot. További biztonsági útmutatásokat a www.dell.com/regulatory\_compliance

**A** FIGYELEM: Az elektromos áramütés elkerülése érdekében a számítógép burkolatának eltávolítása előtt minddig húzza ki a tápkábelt.

**FIGYELEM: Ne használja a számítógépet fedelek (a számítógép fedele, előlap, a bővítőkártya-helyek burkolata, előlapbetétek stb.) nélkül.** 

**VIGYÁZAT: Győződjön meg arról, hogy elégséges hely áll rendelkezésére az asztalon az eltávolított oldallapnak (legalább 30 cm).**

1. Kövesse a következő fejezetben olvasható utasításokat: El[őkészületek](file:///C:/data/systems/xps730/hu/SM/before_y.htm#wp1180146).

2. Húzza hátra az oldallap kioldófülét.

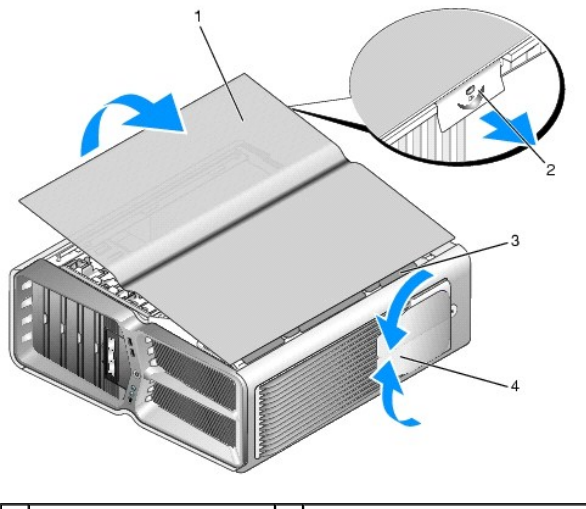

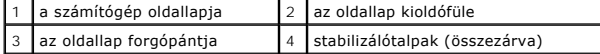

- 3. Az oldallap kioldófülét hátrahúzva fogja meg az oldallapot a széleinél, és nyissa fel.
- 4. Csúsztassa az oldallapot előre és felfelé, emelje ki a forgópánt furataiból, majd tegye félre biztonságos helyre.
- 5. A fedőlap visszahelyezéséhez végezze el az eltávolítási műveleteket fordított sorrendben.

### **A számítógépállvány felszerelése**

**Dell™ XPS™ 730/730X Szervizelési kézikönyv** 

- FIGYELEM: Súlya miatt a számítógépet nehéz mozgatni. Felemeléséhez, áthelyezéséhez vagy megdöntéséhez vegyen igénybe segítséget.<br>Ügyeljen arra, hogy a sérülés elkerülése érdekében a készüléket a megfelelő módon emelje meg,
- FIGYELEM: A maximális stabilitás érdekében a számítógépet mindig az állványon kell tartani. Allvány nélkül a számítógép könnyebben megbillen,<br>és személyi sérülés vagy anyagi kár keletkezhet.
- 1. Hajtsa végre az itt ismertetett műveleteket: El[őkészületek](file:///C:/data/systems/xps730/hu/SM/before_y.htm#wp1180146).
- 2. Lazítsa meg a csavarokat, amelyek az állványt a számítógéphez rögzítik.
- 3. Óvatosan csúsztassa az állványt a számítógép hátulja felé, majd húzza le.

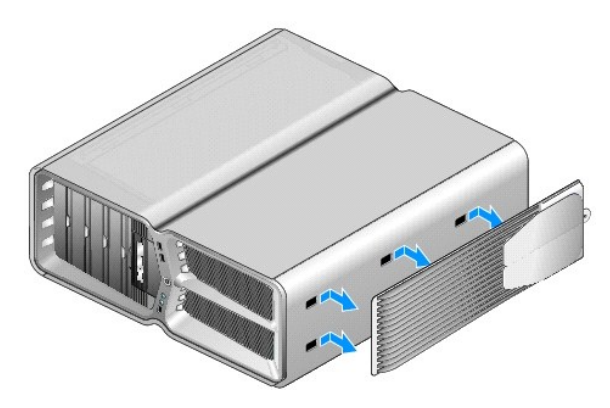

4. A számítógépállvány visszahelyezéséhez végezze el az eltávolítási műveleteket fordított sorrendben.

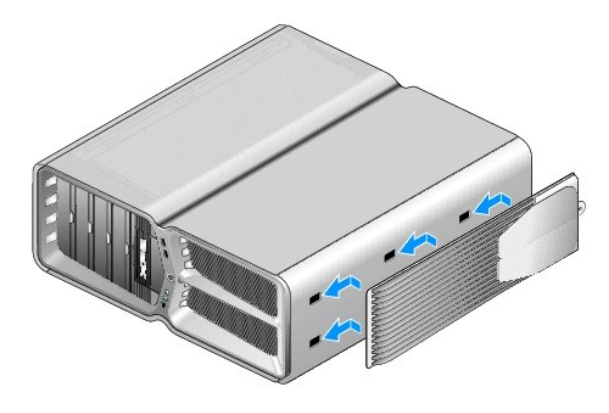

#### **A hűtőegység cseréje Dell™ XPS™ 730/730X Szervizelési kézikönyv**

- A léghűt[ő egység cseréje](#page-13-0)
- **A** vízhűtő egység cseréje
- FIGYELEM: A számítógép belsejében végzett munka előtt olvassa el figyelmesen a számítógéphez mellékelt biztonsági információkat tartalmazó<br>dokumentumot. További biztonsági útmutatásokat a www.dell.com/regulatory\_compliance
- VIGYAZAT: Az alábbi műveleteket csak akkor végezze el, ha jártas a hardvereszközök ki- és beszerelésében! A műveletek hibás végrehajtása<br>kárt okozhat az alaplapban. Műszaki szervizről lásd az *Telepítési útmutatót*.

A számítógép processzorának hűtése léghűtéssel vagy H2Ceramic (más néven H2C [ Hot-to-Cold]) vízhűtéses rendszerrel történhet.

## <span id="page-13-0"></span>**A léghűtő egység cseréje**

- 1. Kövesse a következő fejezetben olvasható utasításokat: El[őkészületek](file:///C:/data/systems/xps730/hu/SM/before_y.htm#wp1180146).
- 2. Távolítsa el a számítógép oldallapját (lásd: **A számítógép oldallapjának visszaszerelése**).

**FIGYELEM: A processzor hűtőbordája a normál működés során erősen felforrósodhat. Mielőtt megfogja, kellő ideig hagyja hűlni.** 

- 3. Lazítsa meg a négy csavart, amely a hűtőbordát a számítógépházhoz rögzíti.
- 4. Óvatosan emelje ki a hűtőegységet a számítógépházból. Lehet, hogy a hűtőegység teljes eltávolításához enyhén el kell forgatnia a hűtőbordát.
- 5. Húzza ki a ventilátor kábelét a számítógépház hátlapján lévő világító áramköri lap hátsó ventilátorcsatlakozó aljzatából.

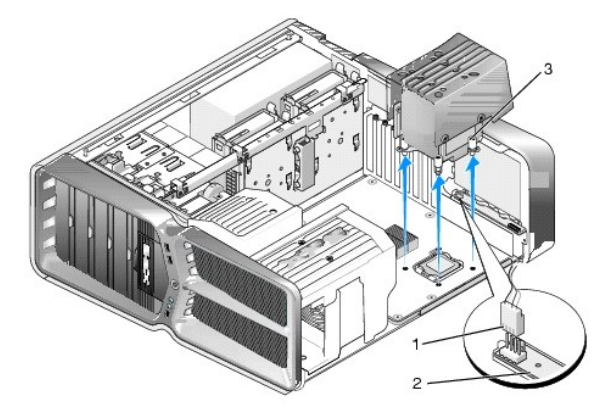

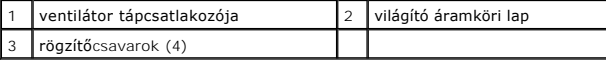

## VIGYAZAT: A processzor hűtőbordája a processzorventilátor burkolatához csatlakozik. Amikor a processzorventilátor burkolatát eltávolítja, a<br>burkolatot fordítva vagy az oldalára fektetve tegye le, nehogy a hűtőborda hőelvez

- **VIGYÁZAT: A processzor tetejét vonja be hővezető pasztával. A hővezető paszta rendkívül fontos eleme a processzor optimális működését garantáló hőátadási folyamatnak.**
- 6. A léghűtő egység cseréjéhez szükség esetén tegyen hővezető pasztát a processzor tetejére.
- 7. Igazítsa egymáshoz a hűtőegység furatait és a számítógép alsó lapján lévő furatokat, majd rögzítse a hűtőegységet a négy csavarral.
- 8. Csatlakoztassa a ventilátor kábelét a világító áramköri lap hátsó ventilátorcsatlakozó aljzatához.
- 9. Tegye vissza a számítógép fedelét (lásd: [A számítógép oldallapjának visszaszerelése](file:///C:/data/systems/xps730/hu/SM/computeb.htm#wp1109861)).

## <span id="page-14-0"></span>**A vízhűtő egység cseréje**

- FIGYELEM: A vízhűtő egység a processzoron felül az alaplap chipkészletét is hűti. Ha az eredeti vízhűtő egységet másikra cseréli, olyan<br>hűtőrendszerről kell gondoskodni, amely meggátolja a chipkészlet túlmelegedését. Megfe
- 1. Kövesse a következő fejezetben olvasható utasításokat: El[őkészületek](file:///C:/data/systems/xps730/hu/SM/before_y.htm#wp1180146).
- 2. Távolítsa el a számítógép oldallapját (lásd: [A számítógép oldallapjának visszaszerelése](file:///C:/data/systems/xps730/hu/SM/computeb.htm#wp1109861))

**FIGYELEM: A processzor hűtőbordája a normál működés során erősen felforrósodhat. Mielőtt megfogja, kellő ideig hagyja hűlni.** 

- 3. A vízhűtő egység kezelésére a következő előírások vonatkoznak:
	- l A vízhűtő egységet a felhasználó önállóan nem szerelheti és nem cserélheti ki. Minden szükséges szerelési munkálatot képzett szervizszakemberre kell bízni.
	- l A vízhűtő egységben lévő hűtőközeg nem tölthető újra. Ha a hűtőközeg szivárog, haladéktalanul kapcsolja ki a számítógépet. Húzza ki a csatlakozót a dugaszolóaljzatból, és értesítse a Dell szervizét.
	- l Ha a hűtőfolyadék a bőrére kerül, öblítse le vízzel és szappannal. Bőrirritáció esetén forduljon orvoshoz.
	- l Ha a hűtőfolyadék a szemébe kerül, 15 percig öblítse vízzel, és közben tartsa nyitva a szemét. Ha az irritáció nem múlik el, forduljon orvoshoz.
- 4. Húzza ki a vízhűtő kábelét a vezérlőpanelen lévő H2C-csatlakozóaljzatból (lásd: [Vezérlő](file:///C:/data/systems/xps730/hu/SM/technica.htm#wp1183671)panel)
- VIGYAZAT: A processzor hűtőbordája a vízhűtő egységhez csatlakozik. A kiszerelt vízhűtő egységet fordítva vagy az oldalára fektetve tegye le,<br>nehogy a hűtőborda hőelvezető felülete megsérüljön.
- 5. Lazítsa meg a vízhűtő egység csavarjait, majd emelje ki a hűtőegységet a számítógépből, és tegye félre.

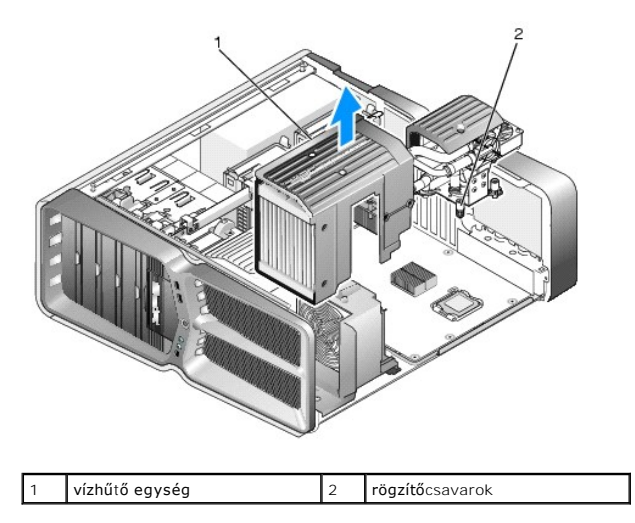

- Δ **VIGYÁZAT: A processzor tetejét vonja be hővezető pasztával. A hővezető paszta rendkívül fontos eleme a processzor optimális működését garantáló hőátadási folyamatnak.**
- 6. A vízhűtő egység cseréjéhez szükség esetén tegyen hővezető pasztát a processzor tetejére.
- 7. Igazítsa egymáshoz a vízhűtő egység csavarbemeneteit és a számítógép alsó lapján lévő csavarbemeneteket, majd rögzítse a hűtőegységet a négy csavarral.
- 8. Csatlakoztassa a vízhűtő kábelt a vezérlőpanelen lévő H2C- csatlakozóaljzathoz (lásd: [Vezérlő](file:///C:/data/systems/xps730/hu/SM/technica.htm#wp1183671)panel).
- 9. Helyezze vissza a számítógép oldallapját (lásd: [A számítógép oldallapjának visszaszerelése](file:///C:/data/systems/xps730/hu/SM/computeb.htm#wp1109861)).
- 10. Csatlakoztassa a számítógépet és a berendezéseket az elektromos hálózathoz, majd kapcsolja be őket.

## **Meghajtók beszerelése**

**Dell™ XPS™ 730/730X Szervizelési kézikönyv** 

- [Merevlemez behelyezése](#page-16-0)
- [A meghajtóelőlap visszaszerelése](#page-20-0)
- Hajlékonylemez-[meghajtó beszerelése \(csak XPS 730 típusnál\)](#page-21-0)
- A memóriakártya-[olvasó beszerelése](#page-25-0)
- FIGYELEM: A számítógép belsejében végzett munka előtt olvassa el figyelmesen a számítógéphez mellékelt biztonsági információkat tartalmazó<br>dokumentumot. További biztonsági útmutatásokat a www.dell.com/regulatory\_compliance **ismertető (angol nyelvű) honlapon találhat.**

## <span id="page-16-0"></span>**Merevlemez behelyezése**

**A** FIGYELEM: Az elektromos áramütés elkerülése érdekében a számítógép burkolatának eltávolítása előtt minddig húzza ki a tápkábelt.

 $\bigtriangleup$  VIGYÁZAT: Ha adatokat tartalmazó merevlemezt szerel be, a szerelés megkezdése előtt készítsen biztonsági másolatot a fájlokról.

- 1. Kövesse a következő fejezetben olvasható utasításokat: El[őkészületek](file:///C:/data/systems/xps730/hu/SM/before_y.htm#wp1180146).
- 2. Távolítsa el a számítógép oldallapját (lásd: [A számítógép oldallapjának visszaszerelése](file:///C:/data/systems/xps730/hu/SM/computeb.htm#wp1109861)).
- 3. Húzza ki a tápkábelt és az adatkábelt a merevlemez-meghajtóból.

#### **Dell™ XPS™ 730:**

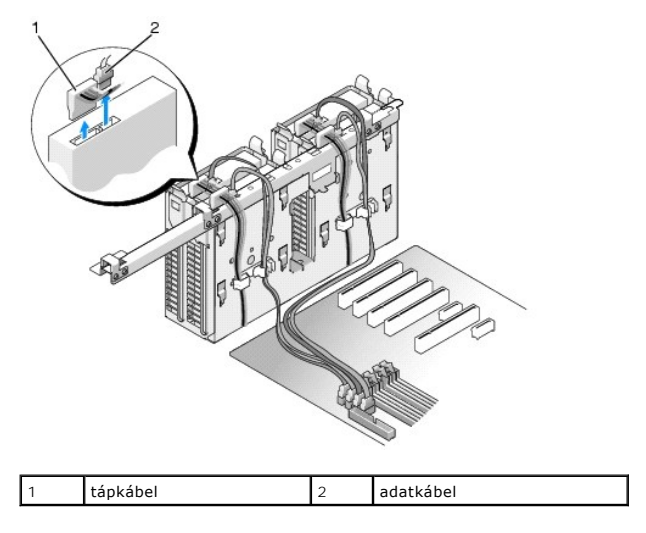

**Dell XPS 730X:**

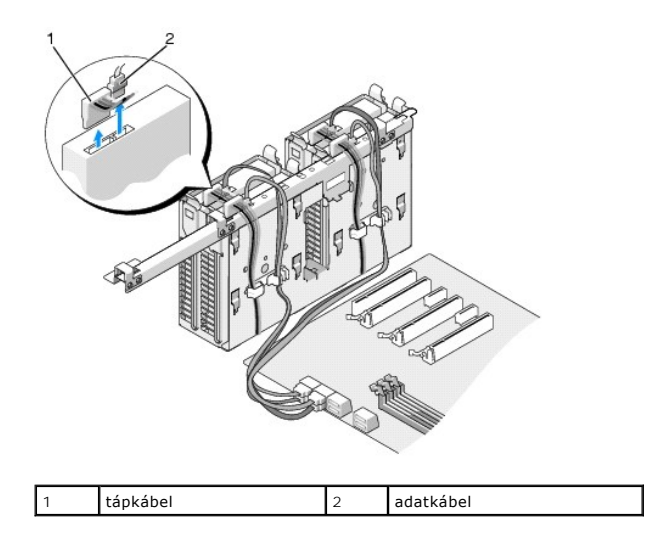

4. Nyomja a merevlemez-meghajtó tartókeretének két oldalán található kék színű kioldófüleket egymás felé, és óvatosan csúsztatva emelje ki a meghajtót a beépítőhelyről.

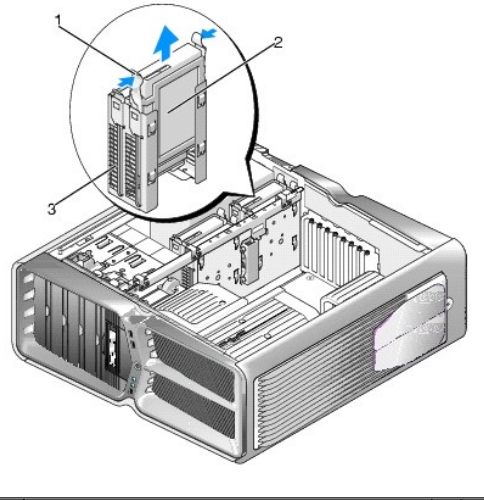

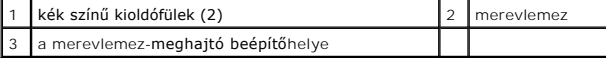

**MEGJEGYZÉS:** Ha a merevlemez-beépítő helyre tartókeret van beszerelve, az új merevlemez behelyezése előtt vegye ki a tartókeretet.

5. Készítse elő az új merevlemezt a beszereléshez, és ellenőrizze a mellékelt dokumentációban, hogy a merevlemez konfigurációja megfelel-e a számítógéphez.

**MEGJEGYZÉS:** Ha a beszerelésre váró merevlemez-meghajtóhoz nincs tartókeret, helyezze be a meghajtót az eredeti keretbe.

#### **3,5 hüvelykes merevlemez-meghajtó:**

**Eltávolítás:**

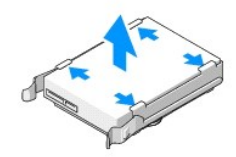

**Behelyezés:**

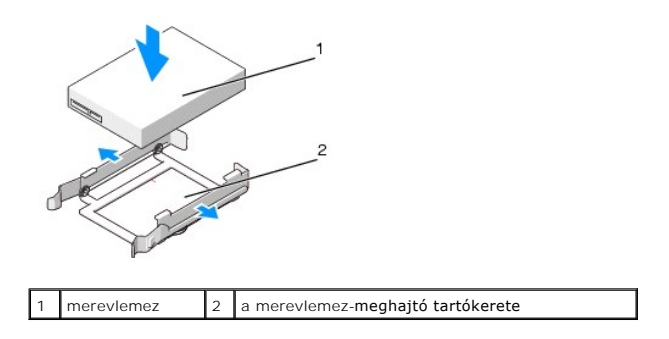

### **2,5 hüvelykes merevlemez-meghajtó:**

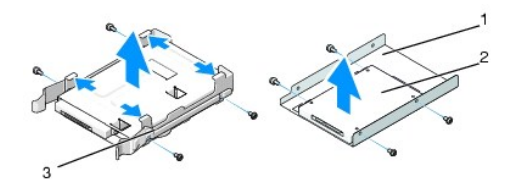

#### **Eltávolítás:**

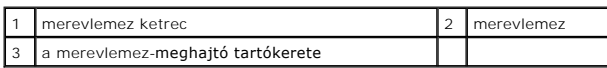

#### **Behelyezés:**

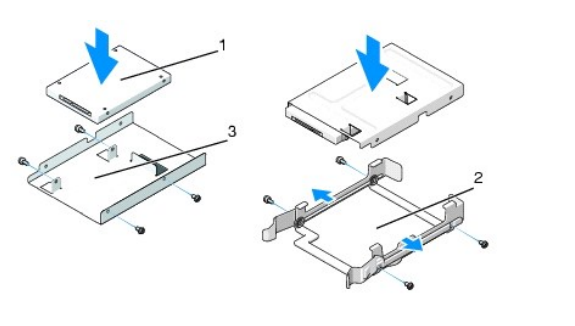

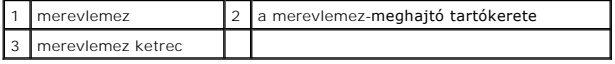

6. Ellenőrizze, hogy a merevlemez beépítőhelye üres és akadálymentes.

7. Csúsztassa be a meghajtót a beépítőhelyre, amíg az a helyére nem kattan.

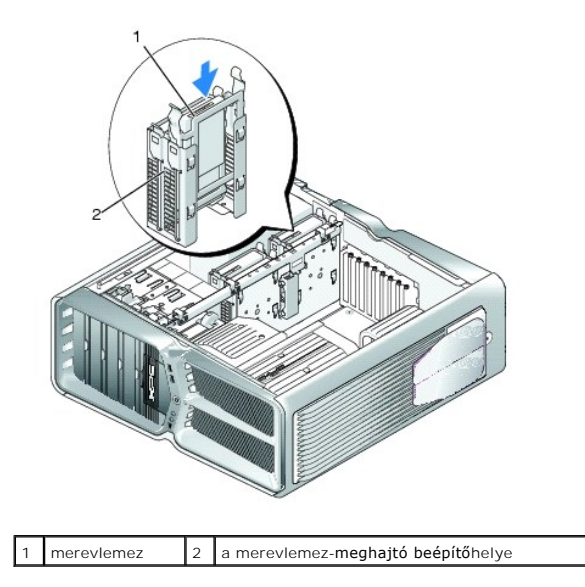

**VIGYÁZAT: Ellenőrizze, hogy minden kábel és alkatrész megfelelően csatlakozik-e.**

- 8. Csatlakoztassa a tápkábelt a merevlemez-meghajtóhoz.
- 9. Csatlakoztassa az adatkábelt a merevlemez-meghajtóhoz.

#### **Dell XPS 730:**

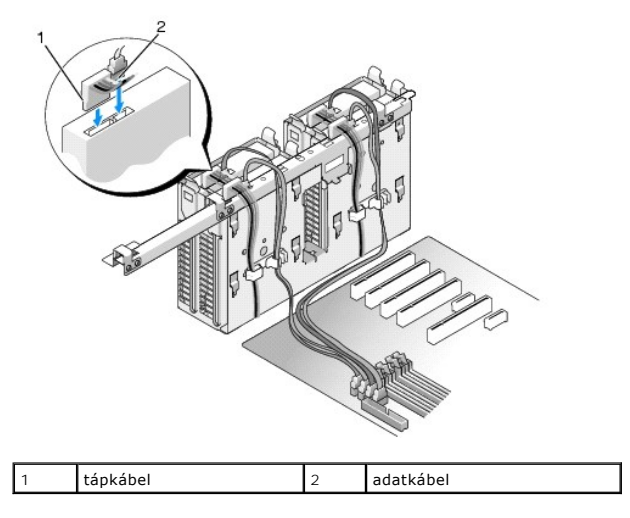

**Dell XPS 730X:**

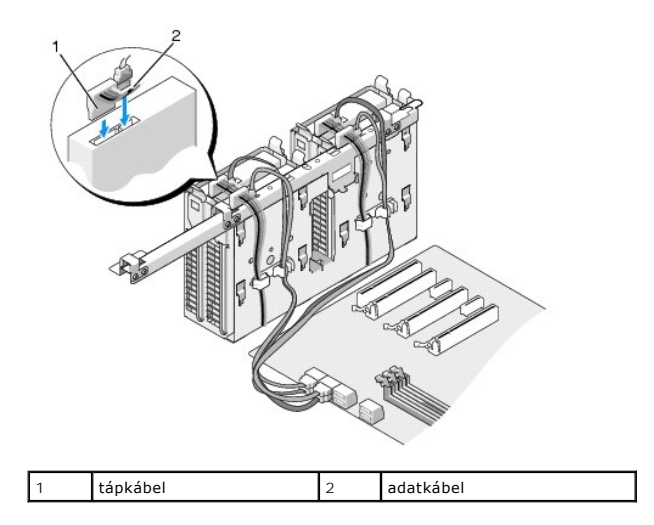

- 10. Tegye vissza a számítógép fedelét (lásd: **[A számítógép oldallapjának visszaszerelése](file:///C:/data/systems/xps730/hu/SM/computeb.htm#wp1109861)**).
- 11. Csatlakoztassa a számítógépet és a berendezéseket az elektromos hálózathoz, majd kapcsolja be őket.

A meghajtóhoz mellékelt dokumentációban ellenőrizze, milyen szoftvert kell telepítenie a meghajtó működtetéséhez.

## <span id="page-20-0"></span>**A meghajtóelőlap visszaszerelése**

- 1. Kövesse a következő fejezetben olvasható utasításokat: El[őkészületek](file:///C:/data/systems/xps730/hu/SM/before_y.htm#wp1180146).
- 2. Távolítsa el a számítógép oldallapját (lásd: [A számítógép oldallapjának visszaszerelése](file:///C:/data/systems/xps730/hu/SM/computeb.htm#wp1109861)).
- 3. Tolja a meghajtóreteszt a számítógép talpa felé addig, amíg az előlap ki nem nyílik.

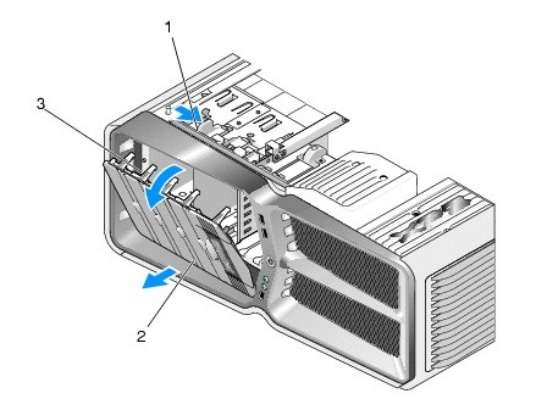

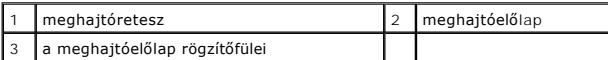

- 4. Nyissa ki a meghajtóelőlapot, majd emelje le az oldalsó forgópántról.
- 5. Tegye félre a meghajtóelőlapot biztonságos helyre.
- 6. Illessze a meghajtóelőlap rögzítőfüleit az oldalsó forgópánthoz.

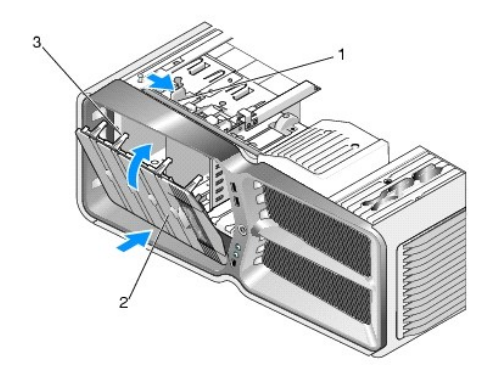

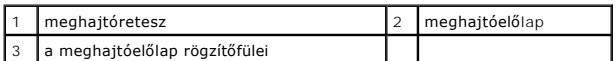

- 7. Hajtsa vissza a meghajtóelőlapot a számítógépre, amíg a helyére nem kattan.
- 8. Tegye vissza a számítógép fedelét (lásd: [A számítógép oldallapjának visszaszerelése](file:///C:/data/systems/xps730/hu/SM/computeb.htm#wp1109861)).

## <span id="page-21-0"></span>**Hajlékonylemez-meghajtó beszerelése (csak XPS 730 típusnál)**

- 1. Kövesse a következő fejezetben olvasható utasításokat: El[őkészületek](file:///C:/data/systems/xps730/hu/SM/before_y.htm#wp1180146).
- 2. Távolítsa el a számítógép oldallapját (lásd: <u>A számítógép oldallapjának visszaszerelése</u>).
- 3. Távolítsa el a meghajtóelőlapot (lásd: [A meghajtóelőlap visszaszerelése](#page-20-0)).
- 4. Húzza ki a tápkábelt és az adatkábelt a hajlékonylemez-meghajtó hátlapján lévő csatlakozóaljzatból.

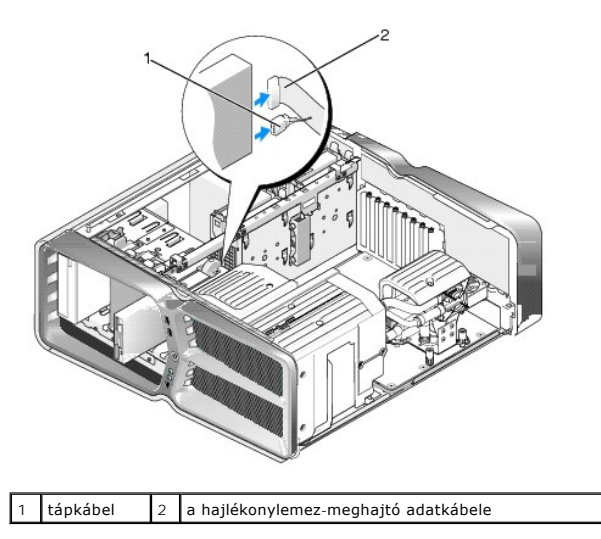

5. Tolja a meghajtóreteszt a számítógép talpa felé a vállas csavar kioldásához, majd csúsztassa ki a meghajtót a beépítőhelyről.

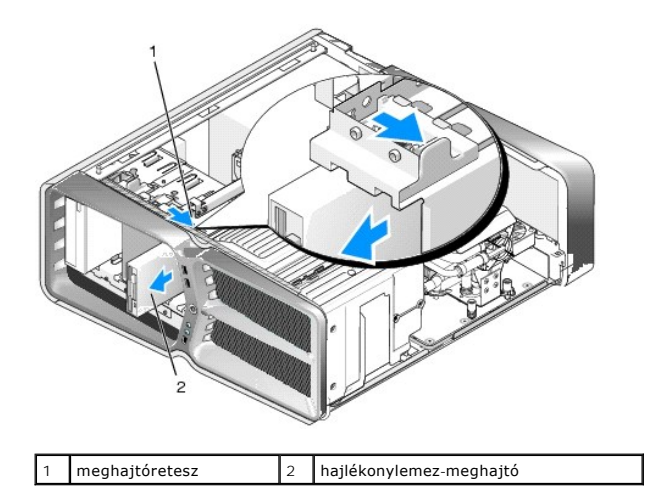

6. Ha az új hajlékonylemez-meghajtóban nincsenek csavarok, keresse meg a meghajtóelőlap belső oldalán a vállas csavarokat. Ha megtalálta a csavarokat, hajtsa be őket az új meghajtóba.

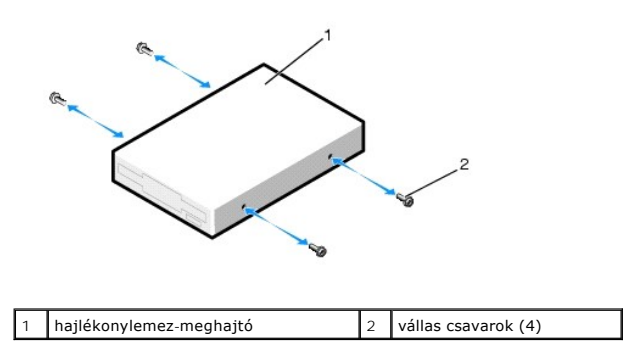

7. Csúsztassa be a hajlékonylemez-meghajtót a beépítőhelyre úgy, hogy pontosan a helyére kattanjon.

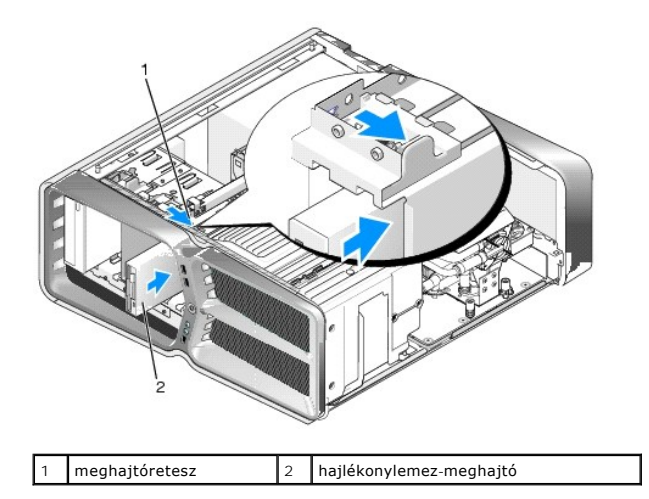

- 8. Csatlakoztassa a tápkábelt és az adatkábelt a hajlékonylemez-meghajtó hátlapjához.
- 9. Ellenőrizze a kábelcsatlakozásokat, és rendezze el a kábeleket úgy, hogy ne akadályozzák a légáramlást a ventilátor és a szellőzőnyílások között.
- 10. Helyezze vissza a meghajtóelőlapot (lásd: [A meghajtóelőlap visszaszerelése](#page-20-0)).
- 11. Tegye vissza a számítógép fedelét (lásd: [A számítógép oldallapjának visszaszerelése](file:///C:/data/systems/xps730/hu/SM/computeb.htm#wp1109861)).
- 12. Csatlakoztassa a számítógépet és a berendezéseket az elektromos hálózathoz, majd kapcsolja be őket.

A meghajtóhoz mellékelt dokumentációban ellenőrizze, milyen szoftvert kell telepítenie a meghajtó működtetéséhez.

13. Lépjen be a rendszerbeállításokba (lásd: [Rendszerbeállítás](file:///C:/data/systems/xps730/hu/SM/system_s.htm#wp1109861)), és a **Diskette Drive** beállításnál adja meg a megfelelő értéket.

Optikai meghajtó beszerelése

- 1. Kövesse a következő fejezetben olvasható utasításokat: El[őkészületek](file:///C:/data/systems/xps730/hu/SM/before_y.htm#wp1180146).
- 2. Távolítsa el a számítógép oldallapját (lásd: **A számítógép oldallapjának visszaszerelése**).
- 3. Távolítsa el a meghajtóelőlapot (lásd: [A meghajtóelőlap visszaszerelése](#page-20-0)).
- 4. Húzza ki a tápkábelt és az adatkábelt a meghajtó hátlapján lévő csatlakozóaljzatból.

**MEGJEGYZES:** Ha a számítógépből az egyetlen optikai meghajtót szereli ki, és helyére nem szerel be másikat, húzza ki az adatkábelt az<br>alaplapból is, és tegye el.

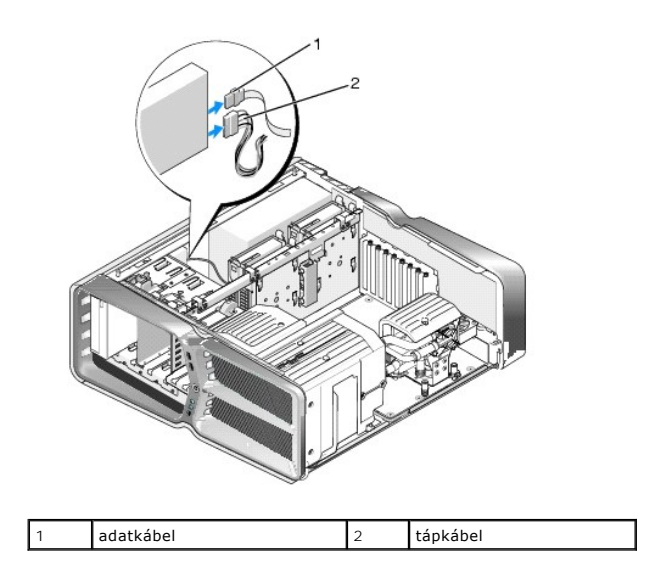

5. Tolja a meghajtóreteszt a számítógép talpa felé a vállas csavar kioldásához, majd csúsztassa ki az optikai meghajtót a beépítőhelyről.

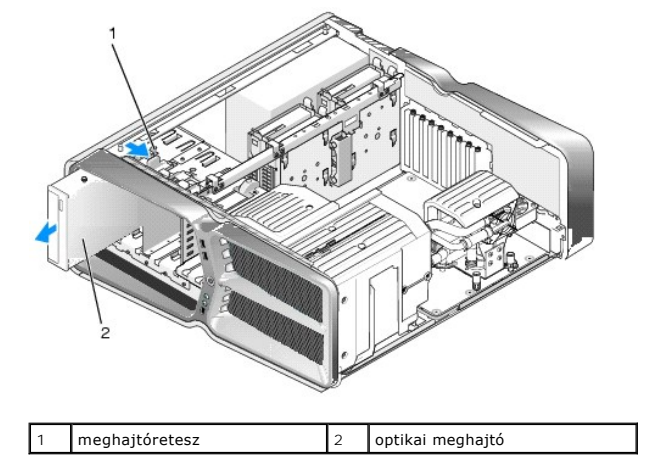

6. Az optikai meghajtó beszereléséhez készítse elő a meghajtót a beszereléshez, és ellenőrizze a mellékelt dokumentációban, hogy az optikai meghajtó konfigurációja megfelel-e a számítógéphez.

**MEGJEGYZÉS:** Ha IDE-meghajtót szerel be, konfigurálja a Cable Select (a kábelen való elhelyezkedés szerinti sorrend) beállítás használatára.

7. Ha a meghajtóban nincsenek csavarok, keressen csavarokat a meghajtóelőlap belső oldalán. Ha megtalálta a csavarokat, hajtsa be őket az új meghajtóba.

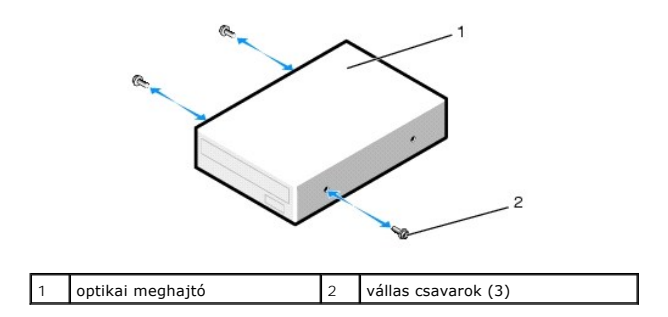

8. Óvatosan csúsztassa be a meghajtót a beépítőhelyre úgy, hogy hallhatóan vagy érzékelhetően a helyére kattanjon.

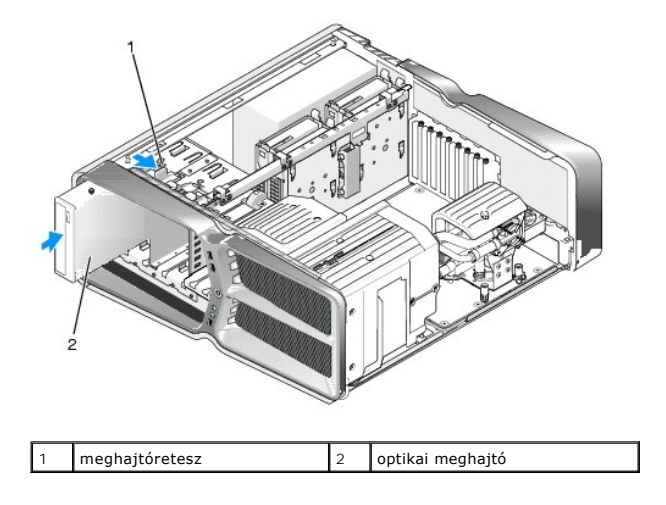

9. Csatlakoztassa a tápkábelt és az adatkábelt az optikai meghajtóba.

Keresse meg az alaplapi csatlakozóaljzatot a következő fejezet leírása alapján: [Alaplapi alkatrészek](file:///C:/data/systems/xps730/hu/SM/technica.htm#wp1180401).

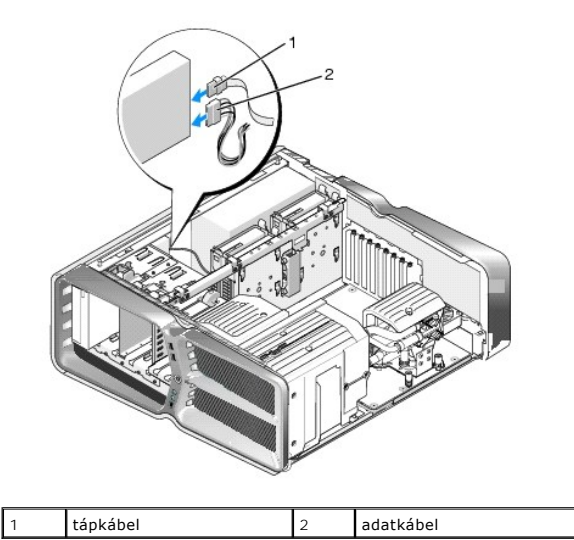

- 10. Ellenőrizze a kábelcsatlakozásokat, és rendezze el a kábeleket úgy, hogy ne akadályozzák a légáramlást a ventilátor és a szellőzőnyílások között.
- 11. Helyezze vissza a meghajtóelőlapot (lásd: [A meghajtóelőlap visszaszerelése](#page-20-0)).
- 12. Tegye vissza a számítógép fedelét (lásd: **[A számítógép oldallapjának visszaszerelése](file:///C:/data/systems/xps730/hu/SM/computeb.htm#wp1109861)**).
- 13. Csatlakoztassa a számítógépet és a berendezéseket az elektromos hálózathoz, majd kapcsolja be őket.

A meghajtóhoz mellékelt dokumentációban ellenőrizze, milyen szoftvert kell telepítenie a meghajtó működtetéséhez.

14. Lépjen be a rendszerbeállításokba (lásd: [Rendszerbeállítás](file:///C:/data/systems/xps730/hu/SM/system_s.htm#wp1109861)), és a **Drive** beállításnál adja meg a megfelelő értéket.

## <span id="page-25-0"></span>**A memóriakártya-olvasó beszerelése**

- 1. Kövesse a következő fejezetben olvasható utasításokat: El[őkészületek](file:///C:/data/systems/xps730/hu/SM/before_y.htm#wp1180146).
- 2. Távolítsa el a számítógép oldallapját (lásd: [A számítógép oldallapjának visszaszerelése](file:///C:/data/systems/xps730/hu/SM/computeb.htm#wp1109861)).
- 3. Távolítsa el a meghajtóelőlapot (lásd: **A meghajtóelőlap visszaszerelése**).
- 4. Húzza ki a kábelt a memóriakártya-olvasó hátuljából.

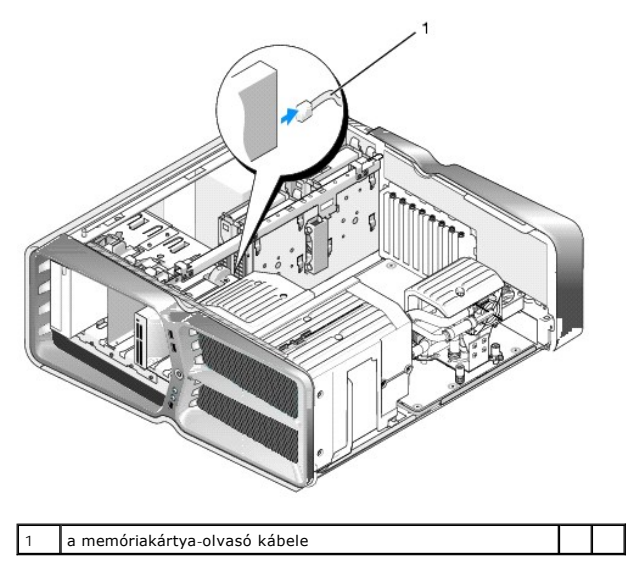

5. Tolja a meghajtóreteszt a számítógép talpa felé a vállas csavar kioldásához, majd csúsztassa ki a memóriakártya-olvasót a beépítőhelyről.

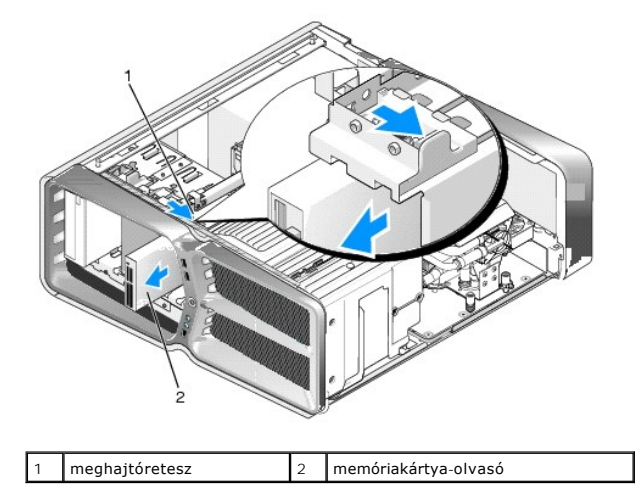

6. Ha az új memóriakártya-olvasóban nincsenek csavarok, keresse meg a meghajtóelőlap belső oldalán a vállas csavarokat. Ha megtalálta a csavarokat, hajtsa be őket a memóriakártya-olvasóba.

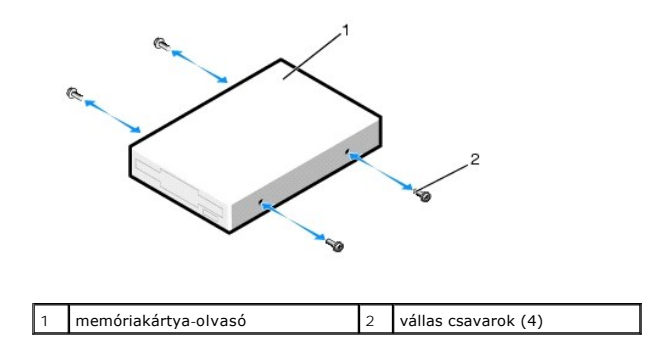

7. Csúsztassa be a memóriakártya-olvasót a beépítőhelyre úgy, hogy pontosan a helyére kattanjon.

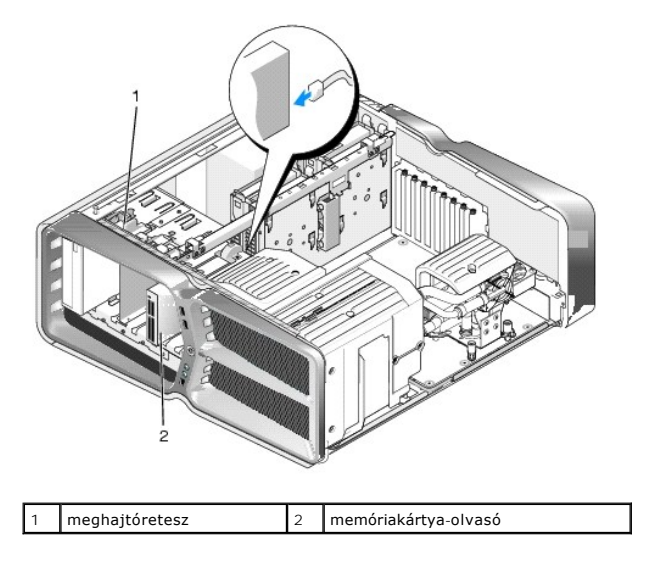

- 8. Csatlakoztassa a kábelt a memóriakártya-olvasó hátuljához.
- 9. Ellenőrizze a kábelcsatlakozásokat, és rendezze el a kábeleket úgy, hogy ne akadályozzák a légáramlást a ventilátor és a szellőzőnyílások között.
- 10. Helyezze vissza a meghajtóelőlapot (lásd: **[A meghajtóelőlap visszaszerelése](#page-20-0)**).
- 11. Tegye vissza a számítógép fedelét (lásd: **[A számítógép oldallapjának visszaszerelése](file:///C:/data/systems/xps730/hu/SM/computeb.htm#wp1109861)**).
- 12. Csatlakoztassa a számítógépet és a berendezéseket az elektromos hálózathoz, majd kapcsolja be őket.

A meghajtóhoz mellékelt dokumentációban ellenőrizze, milyen szoftvert kell telepítenie a meghajtó működtetéséhez.

13. Lépjen be a rendszerbeállításokba (lásd: [Rendszerbeállítás](file:///C:/data/systems/xps730/hu/SM/system_s.htm#wp1109861)), és válassza ki az **USB for FlexBay** beállításnál a megfelelő értéket.

## **Ventilátorok felszerelése**

**Dell™ XPS™ 730/730X Szervizelési kézikönyv** 

- FIGYELEM: A számítógép belsejében végzett munka előtt olvassa el figyelmesen a számítógéphez mellékelt biztonsági információkat tartalmazó<br>dokumentumot. További biztonsági útmutatásokat a www.dell.com/regulatory\_compliance
- <span id="page-27-0"></span>**FIGYELEM: Elektromos áramütés vagy a mozgó ventilátorlapátok által okozott sérülések elkerülése végett mindig húzza ki a számítógépet, mielőtt kinyitná a fedelét.**

#### **A kártyabővítőhely és a processzor ventilátorburkolatának kiszerelése**

- 1. Kövesse a következő fejezetben olvasható utasításokat: El[őkészületek](file:///C:/data/systems/xps730/hu/SM/before_y.htm#wp1180146).
- 2. Távolítsa el a számítógép oldallapját (lásd: [A számítógép oldallapjának visszaszerelése](file:///C:/data/systems/xps730/hu/SM/computeb.htm#wp1109861)).
- 3. Vegye ki az eltávolítani kívánt burkolat tetején lévő csavarokat, és emelje ki a burkolatot a számítógépházból.

## **A kártyabővítőhely ventilátorának felszerelése**

- 1. Távolítsa el a kártyabővítőhely ventilátorának burkolatát (lásd: [A kártyabővítőhely és a processzor ventilátorburkolatának kiszerelése](#page-27-0)).
- 2. Vegye ki a teljes hosszúságú bővítőkártyákat (lásd: [PCI és PCI Express kártya behelyezése](file:///C:/data/systems/xps730/hu/SM/cards.htm#wp1190196)).
- 3. Válassza le a ventilátorkábelt az alaplap FAN\_CAGE csatlakozóaljzatából.
- 4. Vegye ki a ventilátorház alján lévő elülső és hátsó csavart.
- 5. Húzza a ventilátorházat a számítógépház hátlapja felé a ventilátorház rögzítőfüleinek kioldásához.
- 6. Emelje ki a ventilátorházat a számítógépházból.

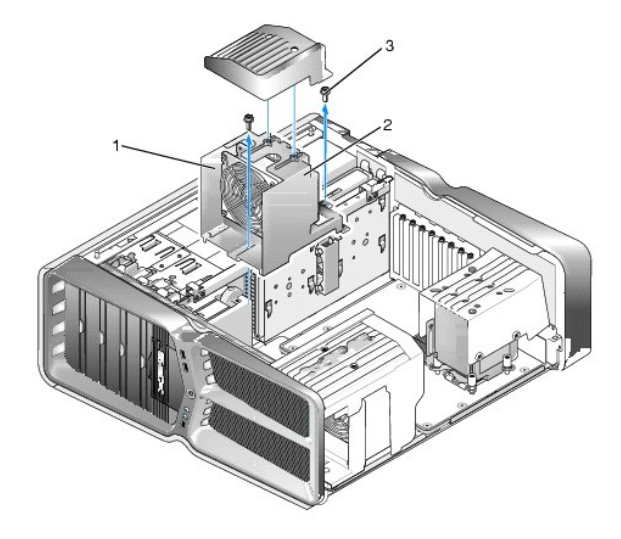

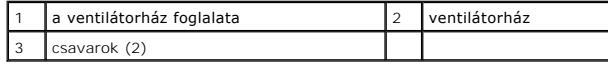

- 7. A kártyabővítőhely ventilátorának beszereléséhez csatlakoztassa a ventilátorkábelt az alaplap FAN\_CAGE csatlakozóaljzatához (lásd: [Vezérlő](file:///C:/data/systems/xps730/hu/SM/technica.htm#wp1183671)panel).
- 8. Igazítsa a ventilátorház rögzítőfüleit a számítógépház megfelelő nyílásaihoz. Illessze be a füleket, és nyomja a ventilátort a számítógépház előlapja felé.
- 9. Hajtsa be a ventilátorház elején és hátulján lévő rögzítőcsavarokat.
- 10. Helyezze vissza az esetleg eltávolított bővítőkártyákat (lásd: [PCI/PCI Express kártyák behelyezése](file:///C:/data/systems/xps730/hu/SM/cards.htm#wp1193437)).
- 11. Helyezze vissza a PCI-kártya ventilátorának burkolatát, és hajtsa be a tetején lévő csavarokat.
- 12. Tegye vissza a számítógép fedelét (lásd: [A számítógép oldallapjának visszaszerelése](file:///C:/data/systems/xps730/hu/SM/computeb.htm#wp1109861)).
- 13. Csatlakoztassa a számítógépet és a berendezéseket az elektromos hálózathoz, majd kapcsolja be azokat.

#### **A processzor ventilátorának felszerelése**

1. Távolítsa el a kártyabővítőhely ventilátorának burkolatát (lásd: *[A kártyabővítőhely és a processzor ventilátorburkolatának kiszerelése](#page-27-0))*.

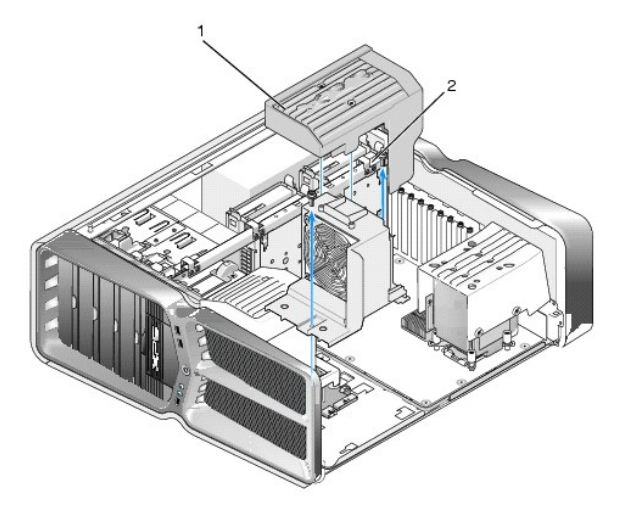

a processzor ventilátorának burkolata  $\begin{bmatrix} 2 & r \end{bmatrix}$ rögzítőcsavarok (2)

- 2. Távolítsa el a processzor ventilátorának burkolatát (lásd: [A kártyabővítőhely és a processzor ventilátorburkolatának kiszerelése](#page-27-0))
- 3. Húzza ki a ventilátor kábelét a vezérlőpanel FAN\_CPU\_FRONT csatlakozóaljzatából (lásd: [Vezérlő](file:///C:/data/systems/xps730/hu/SM/technica.htm#wp1183671)panel).
- 4. Lazítsa meg azokat a csavarokat, amelyek a processzorventilátor burkolatát a számítógépházhoz rögzítik, majd forgassa el a burkolatot.
- 5. A processzor burkolatának behelyezéséhez igazítsa a burkolaton lévő csuklópánt-bemélyedéseket az alaplapon lévő forgópántsínekre.
- 6. Óvatosan fordítsa rá a ventilátorburkolatot a ventilátorra, majd szorítsa meg a két rögzítőcsavart.
- 7. Csatlakoztassa a ventilátor kábelét a számítógépház hátlapján lévő világító áramköri lap hátsó ventilátorcsatlakozó aljzatához.
- 8. Helyezze vissza a processzorventilátor tetejére a ventilátorburkolatot, majd szorítsa meg a két rögzítőcsavart.
- 9. Tegye vissza a számítógép fedelét (lásd: [A számítógép oldallapjának visszaszerelése](file:///C:/data/systems/xps730/hu/SM/computeb.htm#wp1109861)).
- 10. Csatlakoztassa a számítógépet és a berendezéseket az elektromos hálózathoz, majd kapcsolja be azokat.

#### **Merevlemez-ventilátor felszerelése**

- 1. Kövesse a következő fejezetben olvasható utasításokat: El[őkészületek](file:///C:/data/systems/xps730/hu/SM/before_y.htm#wp1180146).
- 2. Távolítsa el a számítógép oldallapját (lásd: [A számítógép oldallapjának visszaszerelése](file:///C:/data/systems/xps730/hu/SM/computeb.htm#wp1109861)).
- 3. Távolítson el minden jelenlegi memóriamodult (lásd: [Memóriamodulok cseréje](file:///C:/data/systems/xps730/hu/SM/memory.htm#wp1188716)).
- 4. Húzza ki a ventilátor kábelét a vezérlőpanel FAN\_CPU\_FRONT csatlakozóaljzatából (lásd: [Vezérlő](file:///C:/data/systems/xps730/hu/SM/technica.htm#wp1183671)panel).
- 5. Nyomja le a merevlemez-ventilátor kioldófülét, majd csúsztassa ki a merevlemez-beépítő helyekből, és emelje ki a számítógépből.

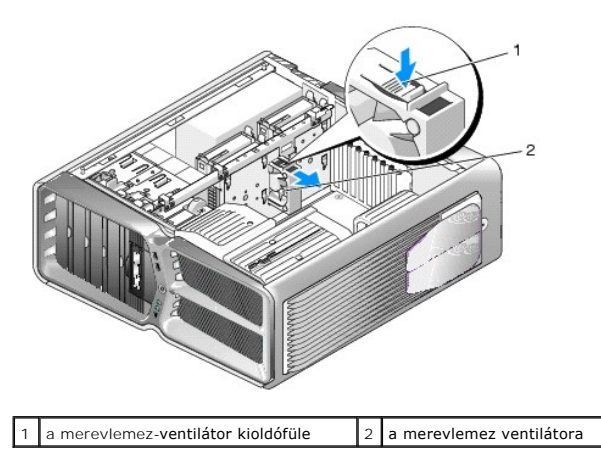

6. A merevlemez-ventilátor behelyezéséhez csúsztassa be a ventilátort a merevlemez-beépítő helyek közé úgy, hogy a helyére kattanjon.

- 7. Csatlakoztassa a ventilátor kábelét a vezérlőpanelen lévő FAN\_HDD csatlakozóaljzathoz (lásd: [Vezérlő](file:///C:/data/systems/xps730/hu/SM/technica.htm#wp1183671)panel).
- 8. Tegye vissza a számítógép fedelét (lásd: [A számítógép oldallapjának visszaszerelése](file:///C:/data/systems/xps730/hu/SM/computeb.htm#wp1109861)).
- 9. Csatlakoztassa a számítógépet és a berendezéseket az elektromos hálózathoz, majd kapcsolja be azokat.

## **A vezérlőpanel beszerelése**

**Dell™ XPS™ 730/730X Szervizelési kézikönyv** 

FIGYELEM: A számítógép belsejében végzett munka előtt olvassa el figyelmesen a számítógéphez mellékelt biztonsági információkat tartalmazó<br>dokumentumot. További biztonsági útmutatásokat a www.dell.com/regulatory\_compliance

- 1. Kövesse a következő fejezetben olvasható utasításokat: El[őkészületek](file:///C:/data/systems/xps730/hu/SM/before_y.htm#wp1180146).
- 2. Távolítsa el a számítógép oldallapját (lásd: <u>A számítógép oldallapjának visszaszerelése</u>).
- 3. Szerelje le a ventilátorburkolatokat (lásd: [A kártyabővítőhely és a processzor ventilátorburkolatának kiszerelése](file:///C:/data/systems/xps730/hu/SM/fans.htm#wp1180416)).
- 4. Szerelje ki a kártyahűtő ventilátoregységet (lásd: **[A kártyabővítőhely ventilátorának felszerelése](file:///C:/data/systems/xps730/hu/SM/fans.htm#wp1180427)**).
- 5. Szerelje ki a processzorhűtő ventilátoregységet (lásd: [A processzor ventilátorának felszerelése](file:///C:/data/systems/xps730/hu/SM/fans.htm#wp1180502)).
- 6. Húzzon ki minden kábelt a vezérlőpanelből.
- 7. Hajtsa ki a három csavart, amely a vezérlőpanelt a fémtálcához rögzíti.
- 8. Emelje ki a vezérlőpanelt.

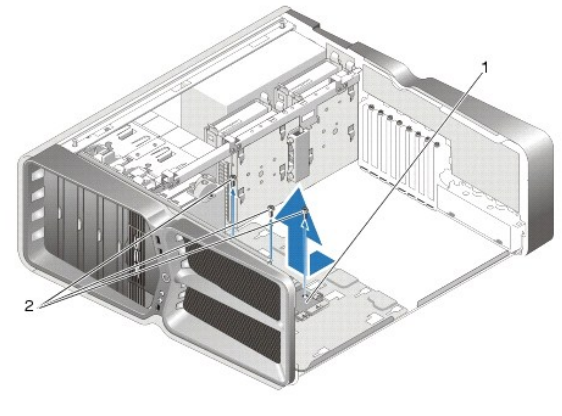

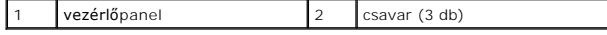

- 9. A beszereléshez helyezze a vezérlőpanelt a fémtálcára a megfelelő tájolással.
- 10. Tegye vissza és hajtsa be a három csavart, amely a vezérlőpanelt a fémtálcára rögzíti.
- 11. Csatlakoztasson újra minden kábelt a vezérlőpanelhez.
- 12. Szerelje vissza a processzorhűtő ventilátoregységet (lásd: [A processzor ventilátorának felszerelése](file:///C:/data/systems/xps730/hu/SM/fans.htm#wp1180502)).
- 13. Szerelje vissza a kártyahűtő ventilátoregységet (lásd: <u>[A kártyabővítőhely ventilátorának felszerelése](file:///C:/data/systems/xps730/hu/SM/fans.htm#wp1180427)</u>).
- 14. Szerelje vissza a ventilátorburkolatokat.
- 15. Tegye vissza a számítógép fedelét (lásd: **[A számítógép oldallapjának visszaszerelése](file:///C:/data/systems/xps730/hu/SM/computeb.htm#wp1109861)**).

## **Memóriamodulok cseréje**

**Dell™ XPS™ 730/730X Szervizelési kézikönyv** 

- FIGYELEM: A számítógép belsejében végzett munka előtt olvassa el figyelmesen a számítógéphez mellékelt biztonsági információkat tartalmazó<br>dokumentumot. További biztonsági útmutatásokat a www.dell.com/regulatory\_compliance
- 1. Kövesse a következő fejezetben olvasható utasításokat: El[őkészületek](file:///C:/data/systems/xps730/hu/SM/before_y.htm#wp1180146).
- 2. Távolítsa el a számítógép oldallapját (lásd: <u>A számítógép oldallapjának visszaszerelése</u>).
- 3. Keresse meg a memóriamodulokat az alaplapon (lásd: [Alaplapi alkatrészek](file:///C:/data/systems/xps730/hu/SM/technica.htm#wp1180401)).
- 4. Oldja ki a memóriamodul foglalatának két végén található rögzítőkapcsokat.

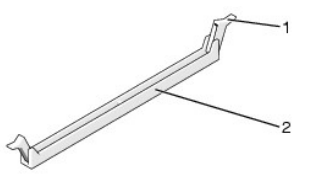

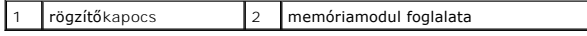

5. Fogja meg a modult, és húzza felfele

Ha a modult nehéz eltávolítani, előre-hátra mozgatva lazítsa meg.

## **VIGYÁZAT: Ne használjon ECC memóriamodulokat!**

6. Először helyezzen be egyetlen memóriamodult a processzorhoz legközelebb lévő 0. DIMM-foglalatba, és csak ezután folytassa a többi modullal.

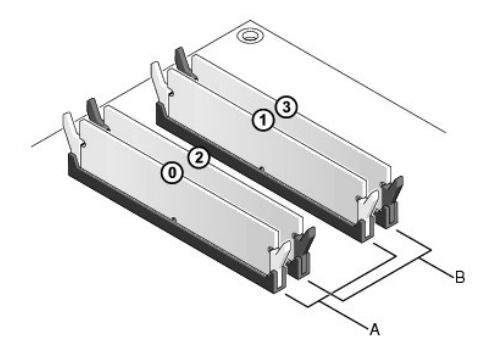

**Dell™ XPS™ 730:**

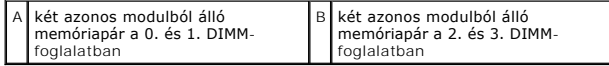

**Dell XPS 730X:**

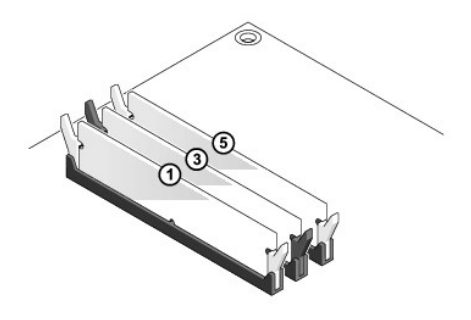

7. Igazítsa a modul alján lévő bemetszést a foglalat füléhez.

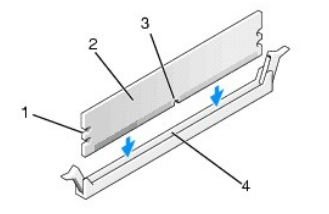

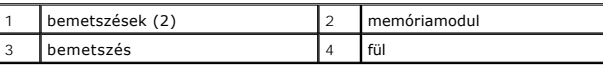

#### **VIGYÁZAT: A memóriamodult sérülésének elkerülése érdekében egyenesen lefelé nyomja, a két végénél egyforma erőt kifejtve.**

8. Addig nyomja a modult a foglalatba, amíg a helyére nem pattan.

Ha a modult megfelelően helyezte be, a rögzítőkapcsok a modul két végén található bemetszésekbe illeszkednek.

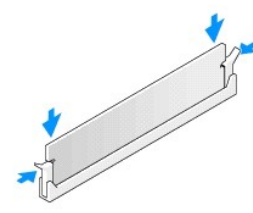

- 9. Tegye vissza a számítógép fedelét (lásd: [A számítógép oldallapjának visszaszerelése](file:///C:/data/systems/xps730/hu/SM/computeb.htm#wp1109861)).
- 10. Csatlakoztassa a számítógépet és a berendezéseket az elektromos hálózathoz, majd kapcsolja be azokat.

Amikor a képernyőn megjelenik a memóriaméret megváltozásáról tájékoztató üzenet, nyomja meg az <F1> billentyűt.

- 11. Jelentkezzen be a számítógépre.
- 12. A Microsoft® Windows® asztalon kattintson az egér jobb gombjával a **Sajátgép** ikonra, és válassza a **Tulajdonságok** menüpontot.
- 13. Kattintson az **Általános** lapra.
- 14. A memóriaméretnél (RAM) ellenőrizheti, hogy a modulok beszerelése sikeres volt-e.

## **A tápegység beszerelése**

**Dell™ XPS™ 730/730X Szervizelési kézikönyv** 

FIGYELEM: A számítógép belsejében végzett munka előtt olvassa el figyelmesen a számítógéphez mellékelt biztonsági tudnivalókat. További<br>biztonsággal kapcsolatos üzletági gyakorlatokról lásd a www.dell.com honlapot a követk

**FIGYELEM: Az áramütés elkerülése érdekében a burkolat eltávolítása előtt mindig húzza ki a tápkábelt.** 

- 1. Hajtsa végre az itt ismertetett műveleteket: El[őkészületek](file:///C:/data/systems/xps730/hu/SM/before_y.htm#wp1180146).
- 2. Távolítsa el a számítógép fedelét (lásd: [A számítógép oldallapjának visszaszerelése](file:///C:/data/systems/xps730/hu/SM/computeb.htm#wp1109861)).
- 3. Szereljen ki minden merevlemezt a belső beépítőhelyekről (lásd: [Merevlemez behelyezése](file:///C:/data/systems/xps730/hu/SM/drives.htm#wp1180238)).
- 4. Szükség esetén szerelje ki a merevlemez-meghajtó ventilátorát (lásd: Merevlemez-[ventilátor felszerelése](file:///C:/data/systems/xps730/hu/SM/fans.htm#wp1180770)).
- 5. Hajtsa ki a két csavart, amely az elülső merevlemez-beépítő hely foglalatát a számítógépházhoz rögzíti.
- 6. Vegye ki az elülső merevlemez-beépítő hely foglalatát a számítógépházból.

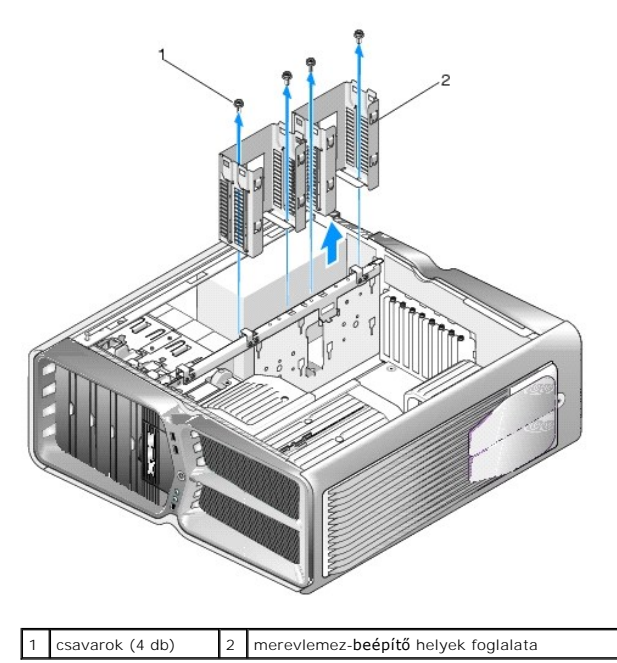

7. Csavarja ki a négy csavart, amely a tápegységet a számítógépházhoz rögzíti.

8. A két rögzítőfület lenyomva húzza le a hevedert a tápegységről.

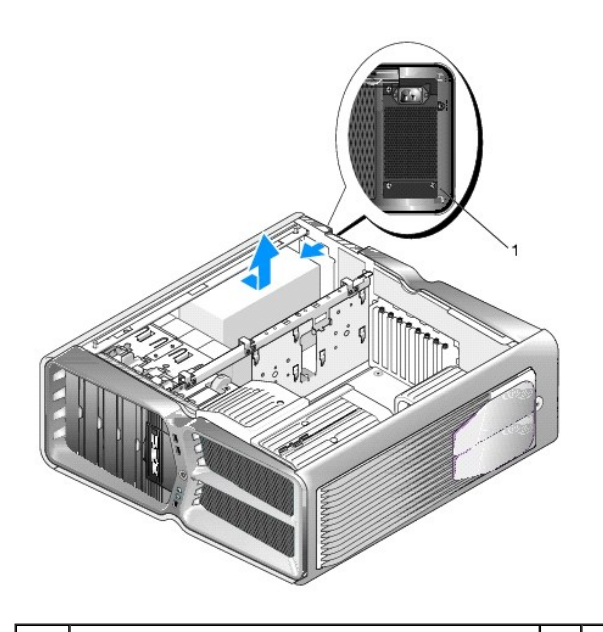

### 1 tápegység csavarjai (4)

- 9. Csúsztassa a tápegységet a számítógép előlapja felé, amíg a számítógépházon lévő rögzítőfülek már nem tartják.
- 10. Csúsztassa a tápegységet a merevlemez-beépítő hely irányába, bújtassa ki a számítógépház kiálló szegélye alól, és emelje ki a számítógépházból.
- 11. Csúsztassa az új tápegységet a helyére úgy, hogy a számítógépház hátlapján lévő rögzítőfülek a helyükre rögzüljenek.
- 12. Hajtsa be a négy csavart, amely a tápegységet a számítógépházhoz rögzíti.
- 13. Csatlakoztassa vissza a hevedert a tápegységre.
- 14. Szerelje vissza a két merevlemez-foglalatot.
- 15. Szereljen vissza minden merevlemezt a belső beépítőhelyekre (lásd: [Merevlemez behelyezése](file:///C:/data/systems/xps730/hu/SM/drives.htm#wp1180238)).
- 16. Szükség esetén szerelje vissza a merevlemez-meghajtó ventilátorát (lásd: Merevlemez-[ventilátor felszerelése](file:///C:/data/systems/xps730/hu/SM/fans.htm#wp1180770)).
- 17. Csatlakoztassa újra az előzőleg eltávolított egyenáramú kábeleket, gondosan ügyelve az eredeti elrendezésükre.
- 18. Zárja vissza a számítógép fedelét (lásd: [A számítógép oldallapjának visszaszerelése](file:///C:/data/systems/xps730/hu/SM/computeb.htm#wp1109861)).
- 19. Csatlakoztassa a számítógépet és a berendezéseket az elektromos hálózathoz, majd kapcsolja be azokat.

## **A processzor visszahelyezése**

**Dell™ XPS™ 730/730X Szervizelési kézikönyv** 

- **A processzor eltávolítása**
- **A processzor beszerelése**
- FIGYELEM: A számítógép belsejében végzett munka előtt olvassa el figyelmesen a számítógéphez mellékelt biztonsági információkat tartalmazó<br>dokumentumot. További biztonsági útmutatásokat a www.dell.com/regulatory\_compliance
- VIGYAZAT: Az alábbi műveleteket csak akkor végezze el, ha jártas a hardvereszközök ki- és beszerelésében! A műveletek hibás végrehajtása<br>kárt okozhat az alaplapban. Műszaki szervizről lásd az *Telepítési útmutatót*.
- 1. Kövesse a következő fejezetben olvasható utasításokat: El[őkészületek](file:///C:/data/systems/xps730/hu/SM/before_y.htm#wp1180146).
- 2. Távolítsa el a számítógép oldallapját (lásd: **A számítógép oldallapjának visszaszerelése**)

**FIGYELEM: Annak ellenére, hogy műanyag burkolattal van ellátva, a hőnyelő egység nagyon forróvá válhat normál működés közben. Mielőtt megfogja, kellő ideig hagyja hűlni.** 

- 3. Csatolja le a tápkábeleket az alaplapon az ATX\_POWER és ATX\_CPU csatlakozókról (lásd: [Alaplapi alkatrészek](file:///C:/data/systems/xps730/hu/SM/technica.htm#wp1180401)).
- 4. Távolítsa el a processzorventilátor és a hűtőborda együttesét a számítógépből (lásd: [A processzor ventilátorának felszerelése](file:///C:/data/systems/xps730/hu/SM/fans.htm#wp1180502)).

**MEGJEGYZÉS:** Amennyiben az új processzorhoz nincs szüksége új hőnyelő egységre, a processzor beszerelésekor használja fel az eredeti hőnyelőt.

- 5. Nyomja le és kifelé a kioldókart, hogy kiszabaduljon a rögzítőfül alól.
- 6. Nyissa fel a processzort takaró fedelet, ha van.

## <span id="page-35-0"></span>**A processzor eltávolítása**

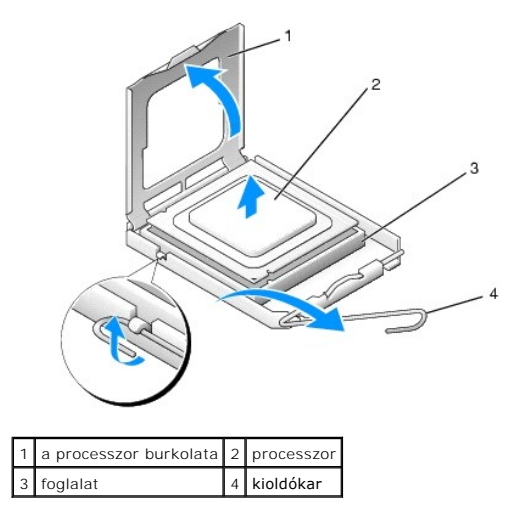

- **VIGYÁZAT: A processzor eltávolítása vagy beszerelése során ne érintse meg a foglalatban lévő tűket, és ne engedje hogy bármilyen tárgy essen a foglalat tűire.**
- 7. A foglalatból való kivételhez emelje fel a processzort, és tegye félre biztos helyre.

Hagyja a foglalat kioldókarját nyitott állapotban az új processzor behelyezéséhez.

8. Csomagolja ki az új processzort, vigyázva, hogy ne érintse meg a processzor alját.

## <span id="page-36-0"></span>**A processzor beszerelése**

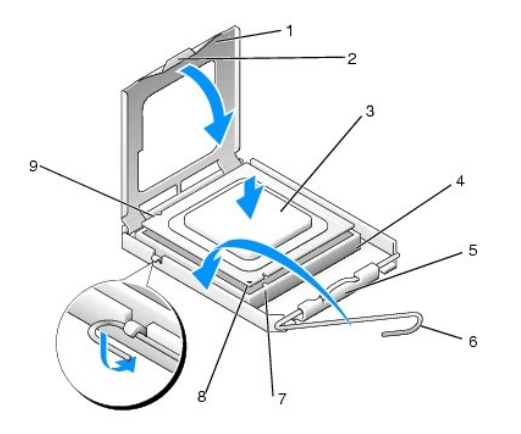

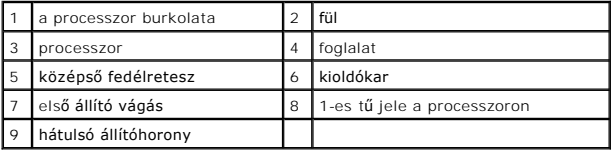

9. Ügyeljen arra, hogy a foglalat kioldókarja teljesen nyitott állapotban legyen.

- VIGYÁZAT: A foglalat érintkezői igen érzékenyek. Sérülésük elkerülése érdekében pontosan illessze a processzort a foglalatra, és túlzott erő<br>kifejtése nélkül nyomja rá. Ügyeljen arra, hogy ne érintse meg és ne hajlítsa meg
- 10. Igazítsa össze az első és hátulsó állítóhornyot a processzoron és a foglalaton.
- 11. Illessze a processzor megjelölt sarkát a foglalat megjelölt sarkához.

**VIGYÁZAT: Sérülésük elkerülése érdekében pontosan illessze a processzort a foglalatra, és túlzott erő kifejtése nélkül nyomja rá.**

- 12. Óvatosan illessze a processzort a foglalatra, és győződjön meg arról, hogy a processzor helyesen van behelyezve.
- 13. Miután a processzor pontosan a helyére került, zárja le a processzor burkolatát, ha van.

Győződjön meg arról, hogy a processzor fedelén lévő fül a foglalat középső fedelének retesze alatt van.

- 14. Fordítsa vissza a foglalat kioldókarját, és pattintsa a helyére a processzor rögzítéséhez.
- 15. Takarítsa le a hővezető pasztát a hűtőborda aljáról.
- **VIGYÁZAT: Kizárólag friss hővezető pasztát használjon. A hővezető paszta rendkívül fontos eleme a processzor optimális működését garantáló hőátadási folyamatnak.**
- 16. Kenje be a processzor tetejét a hővezető pasztával.
- 17. Helyezze vissza a processzorventilátor és a hűtőborda együttesét (lásd: A hűt[őegység cseréje](file:///C:/data/systems/xps730/hu/SM/cooling_.htm#wp1185253)).

#### **VIGYÁZAT: Győződjön meg róla, hogy a processzorventilátor és a hűtőborda helyesen rögzített.**

- 18. Tegye vissza a számítógép fedelét (lásd: [A számítógép oldallapjának visszaszerelése](file:///C:/data/systems/xps730/hu/SM/computeb.htm#wp1109861)).
- 19. Csatlakoztassa a számítógépet és a berendezéseket az elektromos hálózathoz, majd kapcsolja be azokat.

## **Az alaplap visszahelyezése**

**Dell™ XPS™ 730/730X Szervizelési kézikönyv** 

- FIGYELEM: A számítógép belsejében végzett munka előtt olvassa el figyelmesen a számítógéphez mellékelt biztonsági tudnivalókat. További<br>biztonsági útmutatásokat a www.dell.com/regulatory\_compliance címen található, a szabá
- 1. Hajtsa végre az itt ismertetett műveleteket: El[őkészületek](file:///C:/data/systems/xps730/hu/SM/before_y.htm#wp1180146).
- 2. Távolítsa el a számítógép fedelét (lásd: [A számítógép oldallapjának visszaszerelése](file:///C:/data/systems/xps730/hu/SM/computeb.htm#wp1109861)).
- 3. Vegye ki a teljes hosszúságú bővítőkártyákat (lásd: [PCI és PCI Express kártya behelyezése](file:///C:/data/systems/xps730/hu/SM/cards.htm#wp1190196)).
- 4. Távolítson el minden olyan alkatrészt, amely akadályozza a hozzáférést az alaplaphoz.
- 5. Húzzon ki minden kábelt az alaplapból.

## **VIGYÁZAT: Alaplapcsere esetén szemrevételezéssel hasonlítsa össze az új alaplapot a jelenlegivel, és győződjön meg arról, hogy a beszerelésre váró alkatrész megfelelő-e.**

6. Hajtsa ki a két csavart, amely az alaplapot a számítógéphez rögzíti, majd a két fülnél fogva csúsztassa az alaplapot a számítógépház előlapja felé.

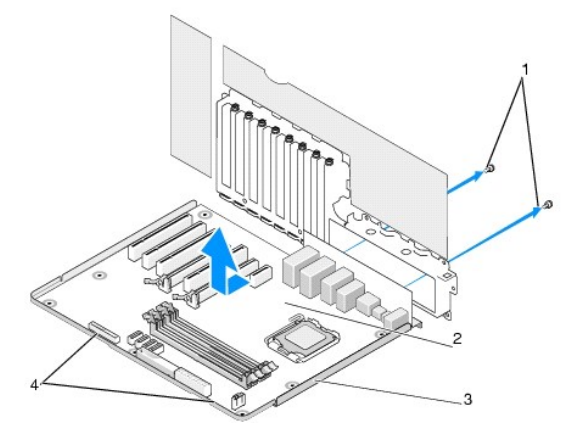

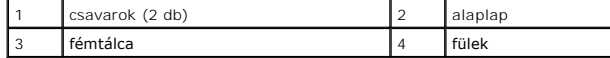

**VIGYÁZAT: Az alaplap és a hozzá rögzített fémlemez egy darabban szerelhető ki.**

7. Óvatosan emelje ki az alaplapot a számítógépházból.

**VIGYÁZAT: Alaplapcsere esetén szemrevételezéssel hasonlítsa össze az új alaplapot a jelenlegivel, és győződjön meg arról, hogy a beszerelésre váró alkatrész megfelelő-e.**

**MEGJEGYZÉS:** A cserealaplapon egyes alkatrészek és csatlakozóaljzatok helye eltérő lehet a meglévő alaplaphoz képest.

**A MEGJEGYZÉS:** A cserealaplapok áthidaló vezetékeit a gyárban előre beállítják.

8. A szükséges alkatrészeket helyezze át a régi alaplapról az újra.

9. Tájolja az alaplapot úgy, hogy az alján lévő furatok a számítógépházon lévő csapokhoz igazodjanak.

10. Csúsztassa az alaplapot a számítógép hátlapja felé úgy, hogy a helyére kattanjon.

11. Helyezze vissza a két csavart, és rögzítse az alaplapot a számítógépházhoz.

- 12. Helyezze vissza az esetleg eltávolított bővítőkártyákat (lásd: [PCI/PCI Express kártyák behelyezése](file:///C:/data/systems/xps730/hu/SM/cards.htm#wp1193437)).
- 13. Szereljen vissza minden egyéb alkatrészt, amelyet az alaplapról eltávolított.
- 14. Csatlakoztasson újra minden kábelt az alaplaphoz.
- 15. Zárja vissza a számítógép fedelét (lásd: **A számítógép oldallapjának visszaszerelése**).
- 16. Csatlakoztassa a számítógépet és a berendezéseket az elektromos hálózathoz, majd kapcsolja be őket.
- 17. Szükség esetén frissítse a rendszer BIOS-át.

**MEGJEGYZÉS:** A rendszer-BIOS frissítéséről a **support.dell.com** honlapon talál tájékoztatást.

### **Rendszerbeállítás**

#### **Dell™ XPS™ 730/730X Szervizelési kézikönyv**

- [Áttekintés](#page-40-0)
- [Belépés a rendszerbeállításokba](#page-40-1)
- [Rendszerbeállítási opciók](#page-40-2)  Dell™ XPS™ 730
- [Rendszerbeállítási opciók](#page-41-0)  Dell XPS 730X
- **Boot Sequence (Indítószekvencia)**
- A CMOS-[beállítások törlése](#page-44-0)

## <span id="page-40-0"></span>**Áttekintés**

Használja a rendszerbeállítást a következőkre:

- l rendszerkonfigurációs adatok módosítása hardver számítógépbe szerelését, cseréjét vagy eltávolítását követően,
- l Olyan felhasználó által választható opciókat állíthat be vagy módosíthat, mint például a felhasználói jelszó.
- l az aktuális memóriaméret megállapítása vagy a telepített merevlemez típusának beállítása.

A System Setup (Rendszerbeállítás) használata előtt lehetőleg írja le a rendszerbeállítás képernyőn látható információkat későbbi felhasználás céljából.

**VIGYÁZAT: Csak akkor változtassa meg a rendszerbeállításokat, amennyiben tapasztalt számítógép-felhasználó. Bizonyos változtatások a számítógép hibás működését okozhatják.**

## <span id="page-40-1"></span>**Belépés a rendszerbeállításokba**

- 1. Kapcsolja be (vagy indítsa újra) a számítógépet.
- 2. Amikor a DELL embléma megjelenik, azonnal nyomja meg az <F2> billentyűt.

**MEGJEGYZES:** Ha a billentyűt túl sokáig tartja nyomva, előfordulhat, hogy a billentyűlenyomás hatástalan marad. Az ilyen hiba elkerülése<br>érdekében a rendszerbeállítási képernyő megnyitásához egyenletes időközönként nyomja

Ha túl sokáig vár, és megjelenik az operációs rendszer emblémája, várjon tovább, amíg meg nem jelenik a Microsoft® Windows® asztal. Ekkor kapcsolja ki a számítógépet, és próbálja újra a műveletet.

## <span id="page-40-2"></span>**Rendszerbeállítási opciók - Dell™ XPS™ 730**

**MEGJEGYZÉS:** A számítógéptől és hozzá tartozó eszközöktől függően előfordulhat, hogy az alábbiakban felsorolt opciók eltérő módon vagy egyáltalán nem jelennek meg.

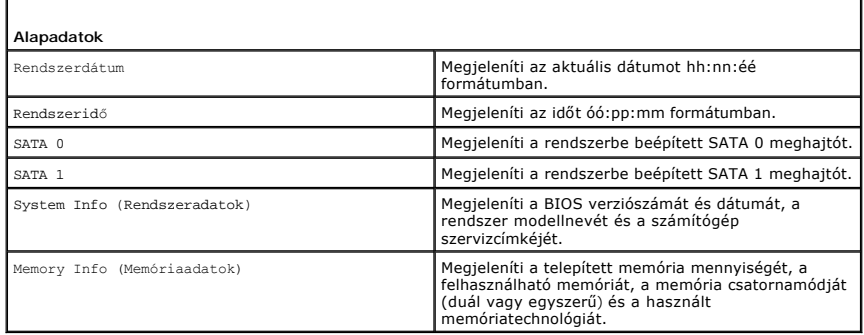

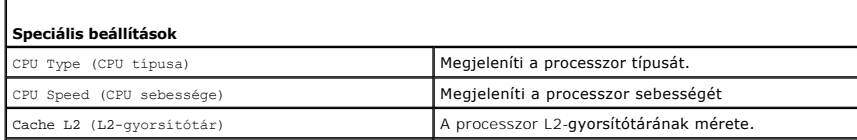

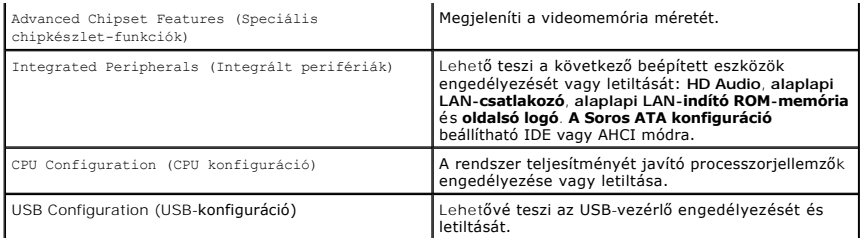

Г

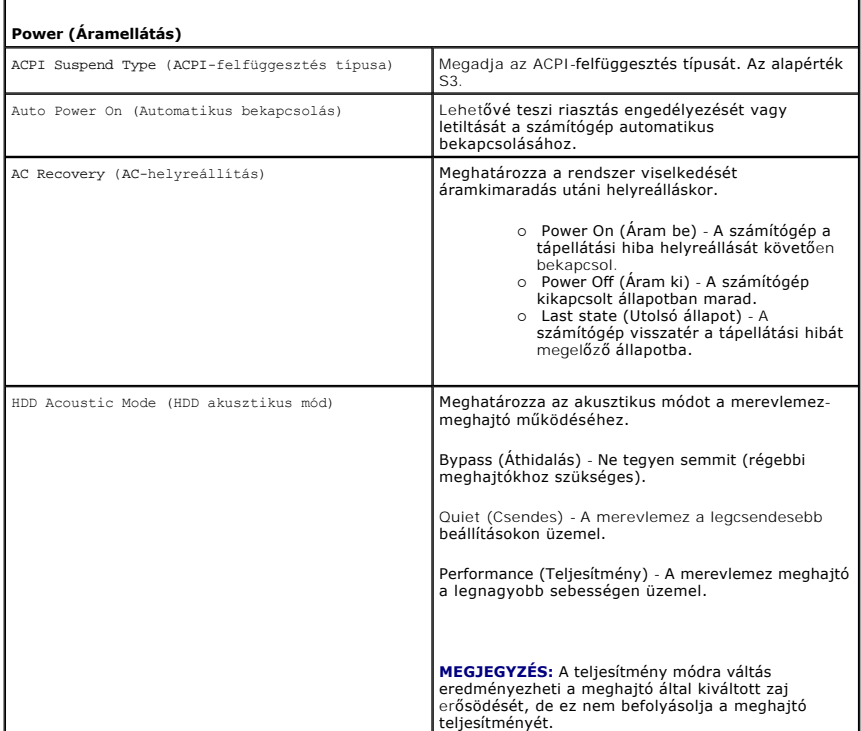

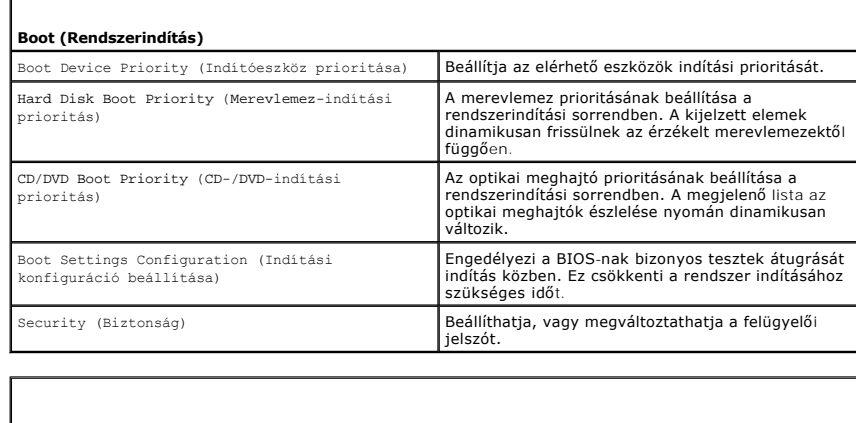

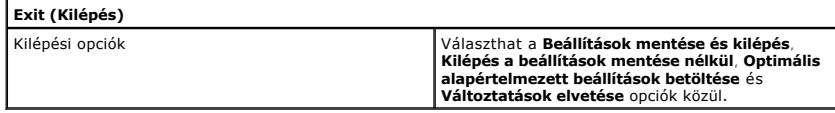

## <span id="page-41-0"></span>**Rendszerbeállítási opciók - Dell XPS 730X**

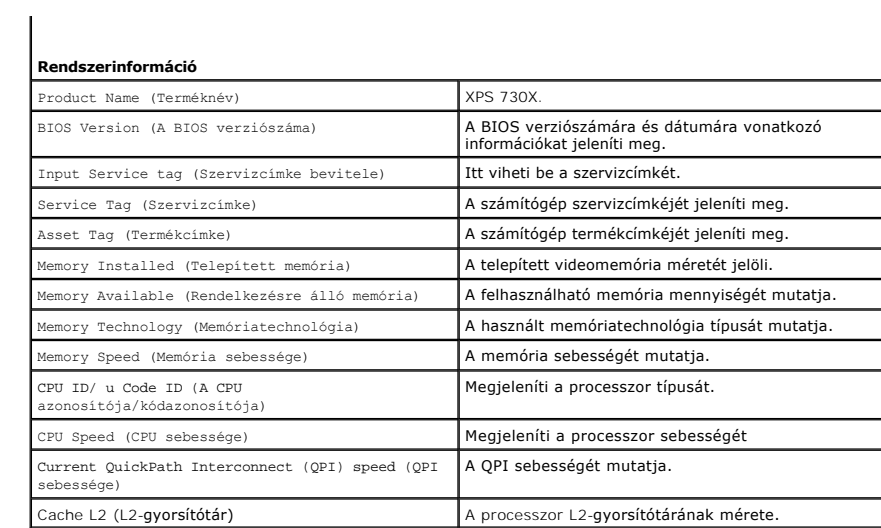

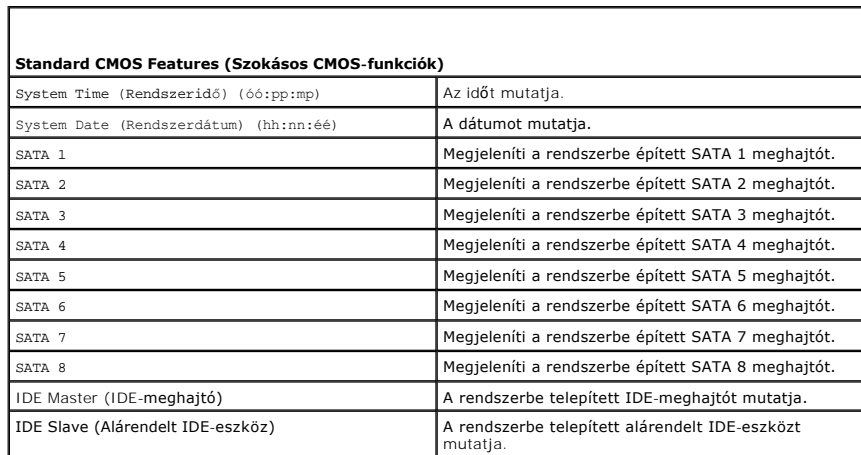

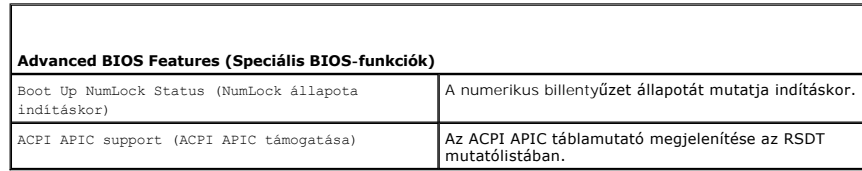

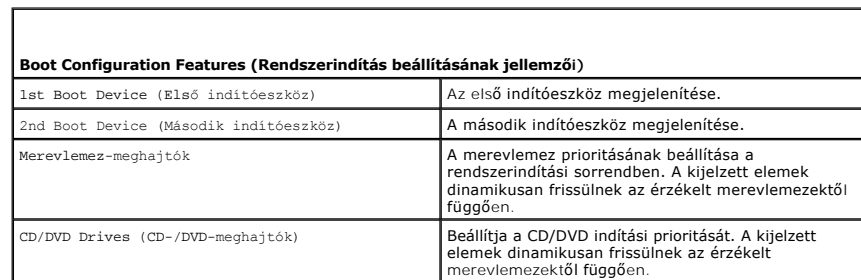

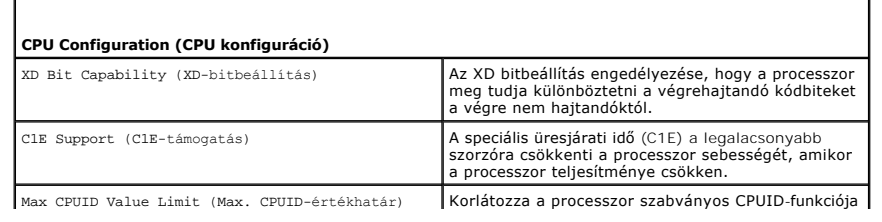

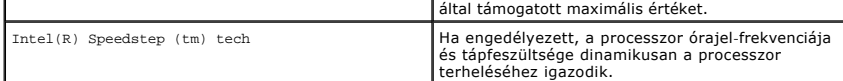

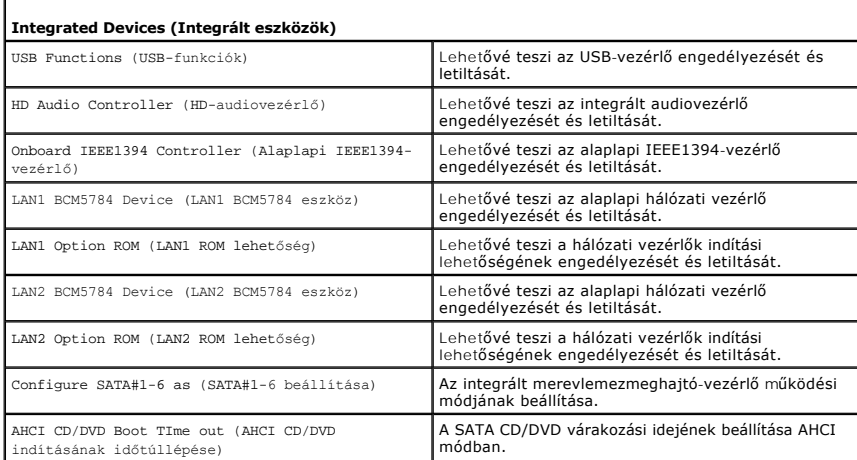

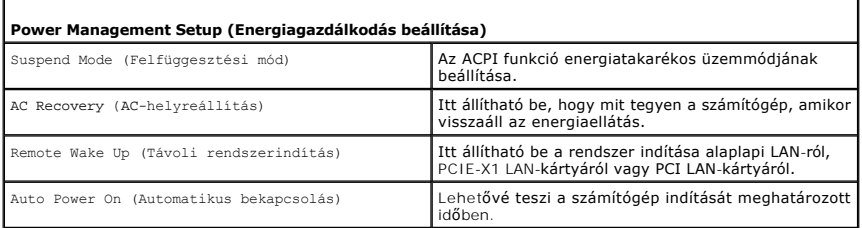

Г

 $\Gamma$ 

Г

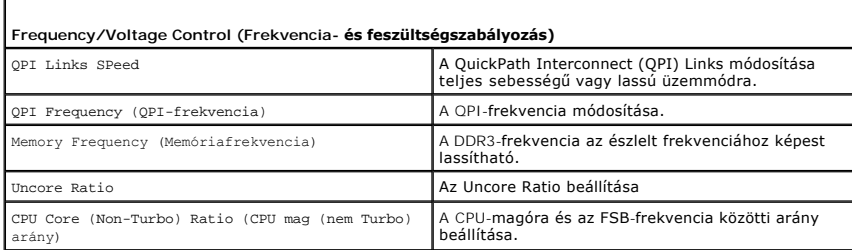

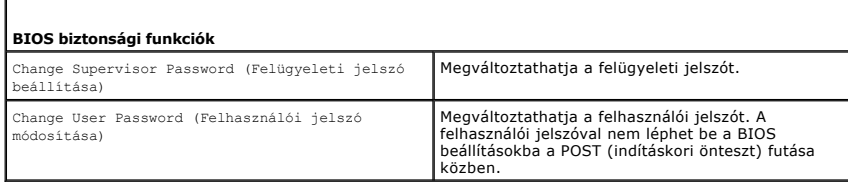

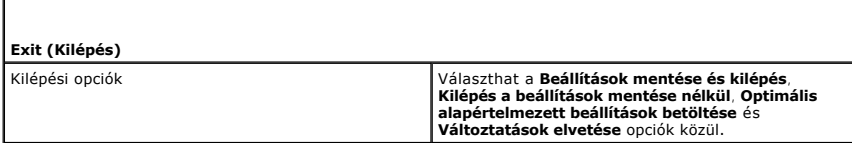

## <span id="page-43-0"></span>**Boot Sequence (Indítószekvencia)**

A szolgáltatás lehetővé teszi, hogy módosítsa a számítógépen lévő rendszerindító eszközök indítási sorrendjét.

#### **Az opció beállításai**

- l **Hard Drive** (Merevlemez) A számítógép az elsődleges merevlemezről próbálja indítani a rendszert. Ha a lemezegységen nincs operációs rendszer, a számítógép az indítási sorrend szerinti következő rendszerindító eszközről próbálja indítani a rendszert.
- ı CD Drive (CD) A számítógép CD-ről próbálja indítani a rendszert. Ha nincs CD a meghajtóban, vagy ha a CD-n nincs operációs rendszer, a számítógép<br> a rendszerindítási sorrend szerinti következő eszközről próbálja ind
- ı **USB Flash eszköz** A számítógép az USB-eszközről próbál indítani. Ha a meghajtóban nincs USB-eszköz, a számítógép az indítási sorrend szerinti<br>következő rendszerindító eszközről próbálja indítani a rendszert.

**MEGJEGYZES:** USB-eszközről való rendszerindításhoz az eszköznek rendszerindításra alkalmasnak kell lennie. Ezt az eszköz dokumentációjában<br>ellenőrizheti.

**MEGJEGYZES:** Hibaüzenet csak akkor jelenik meg, ha a számítógép a rendszerindítást a rendszerindítási sorrendben szereplő valamennyi eszközről<br>megkísérelte, de nem talált operációs rendszert.

#### **A rendszerindítási sorrend eseti megváltoztatása**

Használhatja ezt a funkciót például a számítógépnek a CD meghajtójáról való indításához, hogy a Dell Diagnosztikát futtassa a *Driver and Utilities* CD/DVD-ről.<br>A funkció segítségével újraindíthatja a számítógépet egy USB-

- 1. Ha USB-eszközről szeretné indítani a rendszert, csatlakoztassa az eszközt az USB-porthoz.
- 2. Kapcsolja be (vagy indítsa újra) a számítógépet.
- 3. Amikor a DELL embléma megjelenik, azonnal nyomja meg az <F12> billentyűt.

**MEGJEGYZES:** Billentyűzethiba történhet akkor, ha egy billentyű túl hosszú ideig nyomva marad a billentyűzeten. Ennek elkerülése érdekében a<br>**Boot Device Menu** (Rendszerindító eszköz menü) megnyitásához egyenletes időközö

Ha túl sokáig vár, és megjelenik az operációs rendszer emblémája, várjon tovább, amíg meg nem jelenik a Microsoft Windows asztal. Ekkor kapcsolja ki a számítógépet, és próbálja újra a műveletet.

4. – A **Boot Device Menu** (Rendszerindító eszköz menü) listáján a fel- és a lefelé mutató nyílbillentyűvel vagy a megfelelő számbillentyű megnyomásával<br>jelölje ki azt az eszközt, amelyet csak az aktuális rendszerindításra

Ha például USB-memóriakulcsról indítja a rendszert, jelölje ki az **USB Flash Device** (USB-háttértár) elemet, majd nyomja le az <Enter> billentyűt.

**MEGJEGYZÉS:** USB-eszközről való rendszerindításhoz az eszköznek rendszerindításra alkalmasnak kell lennie. Ezt az eszköz dokumentációjában ellenőrizheti.

### **A jövőbeli rendszerindítási sorrend módosítása**

- 1. Lépjen be a rendszerbeállító programba (lásd: [Belépés a rendszerbeállításokba](#page-40-1))
- 2. A nyílgombok használatával jelölje ki a **Boot Sequence** (Rendszerindítási sorrend) menü opciót, és nyomja le az <Enter> billentyűt a menü megjelenítéséhez.

**MEGJEGYZÉS:** Jegyezze fel a pillanatnyi indítási sorrendet arra az esetre, ha vissza akarja állítani.

- 3. A fel és le nyílbillentyűkkel tekintheti át az eszközök listájában szereplő elemeket.
- 4. Egy eszköz engedélyezéséhez illetve letiltásához nyomja meg a szóköz billentyűt.
- 5. A plusz (+) vagy a mínusz (-) billentyű lenyomásával az adott eszközt feljebb vagy lejjebb helyezheti a listán.

### <span id="page-44-0"></span>**A CMOS-beállítások törlése**

- **MEGJEGYZÉS:** Az eljárás nem törli és nem állítja vissza a rendszer és a beállítás jelszavait.
- 1. Hajtsa végre az itt ismertetett műveleteket: El[őkészületek](file:///C:/data/systems/xps730/hu/SM/before_y.htm#wp1180146).
- 2. Kapcsolja ki a számítógépet és húzza ki a tápkábelt.
- 3. Áramtalanítson minden külső perifériát.
- 4. Távolítsa el a számítógép fedelét (lásd: [A számítógép oldallapjának visszaszerelése](file:///C:/data/systems/xps730/hu/SM/computeb.htm#wp1109861)).
- 5. Keresse meg a CMOS-t alaphelyzetbe állító áthidaló vezetéket (jumper) az alaplapon (lásd: [Alaplapi alkatrészek](file:///C:/data/systems/xps730/hu/SM/technica.htm#wp1180401)).
- 
- 

 $\Box$ 

**Dell™ XPS™ 730** 

 $\circ$ 

**Dell™ XPS™ 730X** 

 $\bullet$ 

19995

[Vissza a tartalomjegyzékhez](file:///C:/data/systems/xps730/hu/SM/index.htm)

 $\circ$ 

boo **RESET CMC** 

- 
- 
- 
- 

 $\circ$ 

000 000 000 ap 000 000

- 6. Távolítsa el az áthidalóvezetéket a 2. és a 3. érintkezőről.
- 
- 
- 
- 
- 
- 
- 
- 
- 

7. Helyezze az áthidalóvezetéket az 1. és a 2. érintkezőre, majd várjon 5 másodpercig.

 $\bullet$ 

 $123$ **RESET CMOS** 

9. Zárja vissza a számítógép fedelét (lásd: <u>A számítógép oldallapjának visszaszerelése</u>).

10. Csatlakoztassa a számítógépet és a berendezéseket az elektromos hálózathoz, majd kapcsolja be őket.

 $\Box$  $\Box$ o

8. Helyezze vissza az áthidalóvezetéket a 2. és a 3. érintkezőre.

199998

- 
- 
- 
- 
- 
- 
- 

## **Műszaki áttekintés**

**Dell™ XPS™ 730/730X Szervizelési kézikönyv** 

- [A számítógép belseje](#page-46-0)
- [Alaplapi alkatrészek](#page-46-1)
- [Vezérlő](#page-48-0)panel
- FIGYELEM: A számítógép belsejében végzett munka előtt olvassa el figyelmesen a számítógéphez mellékelt biztonsági tudnivalókat. További<br>biztonsági útmutatásokat a www.dell.com/regulatory\_compliance címen található, a szabá

## <span id="page-46-0"></span>**A számítógép belseje**

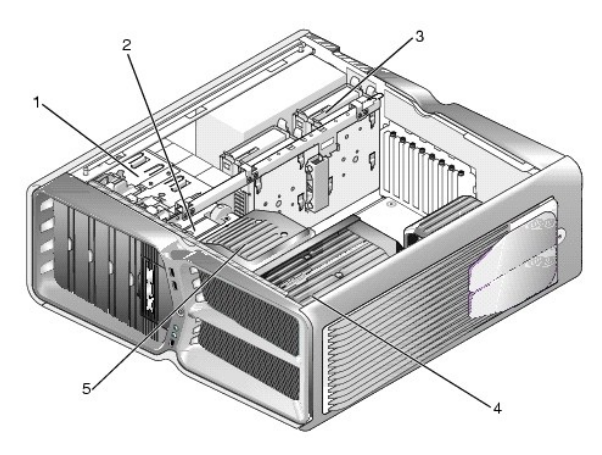

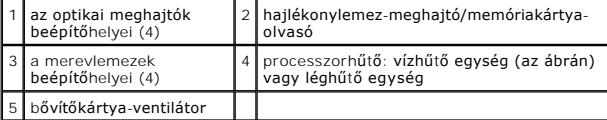

## <span id="page-46-1"></span>**Alaplapi alkatrészek**

**Dell™ XPS™ 730**

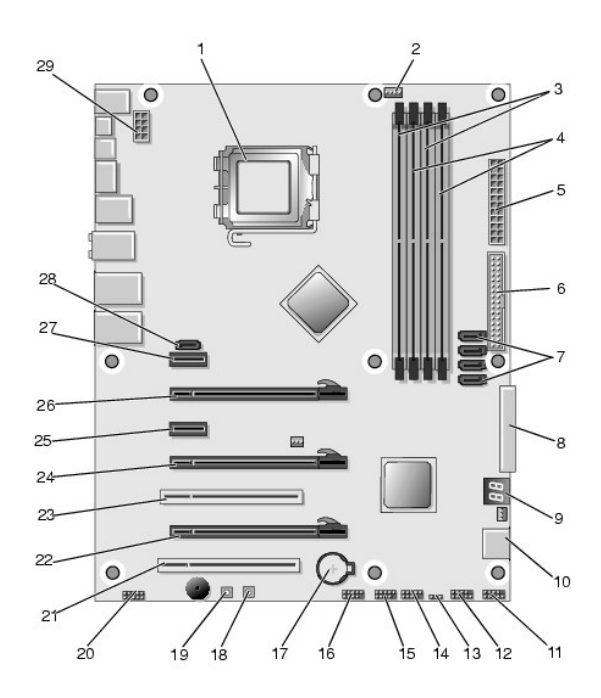

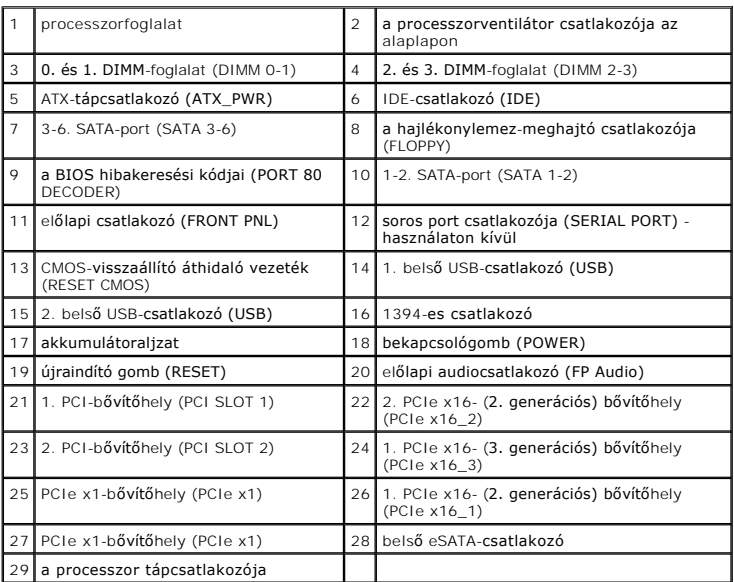

**Dell XPS 730X**

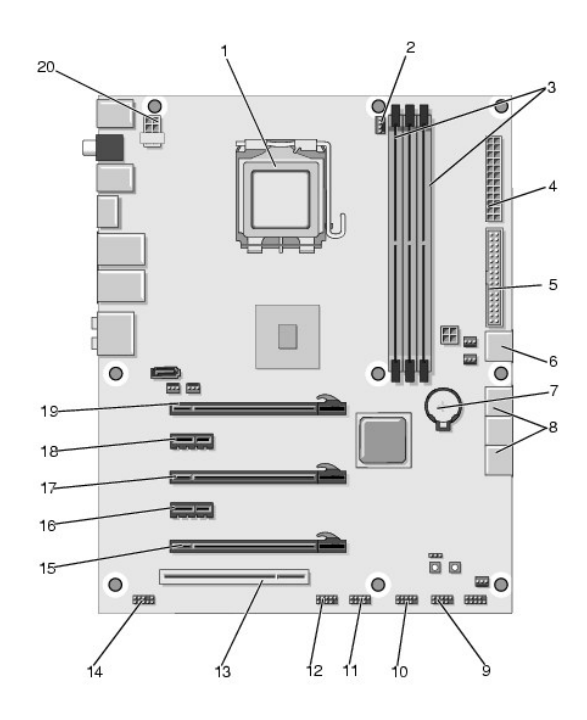

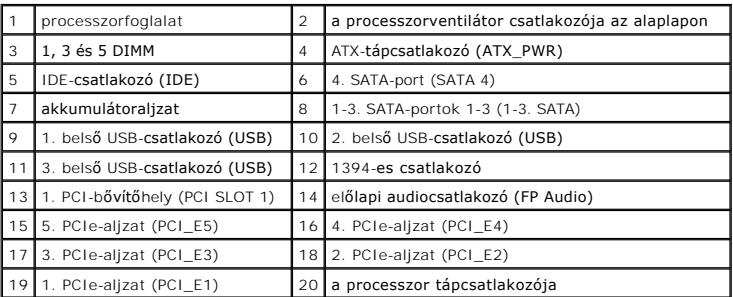

# <span id="page-48-0"></span>**Vezérlőpanel**

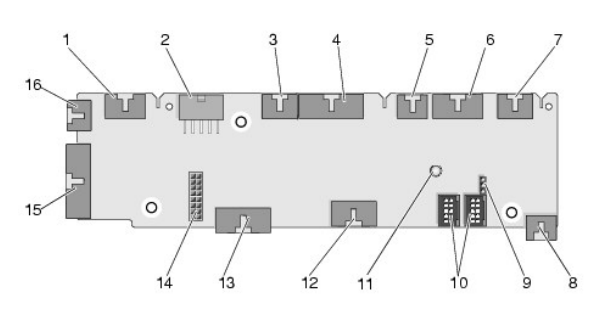

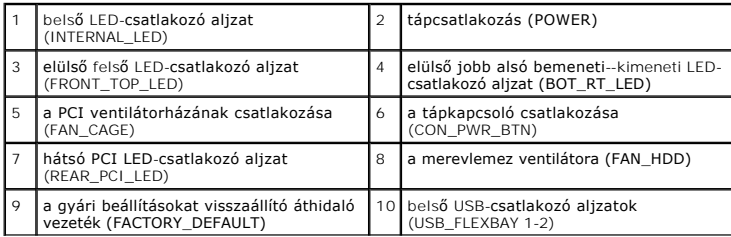

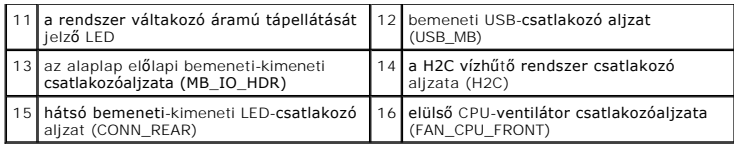

## **A belső világítóegység cseréje**

**Dell™ XPS™ 730/730X Szervizelési kézikönyv** 

- **Akkumulátorcsere**
- A bels[ő világítókártya beszerelése](#page-50-1)
- FIGYELEM: A számítógép belsejében végzett munka előtt olvassa el figyelmesen a számítógéphez mellékelt biztonsági tudnivalókat. További<br>biztonsági útmutatásokat a www.dell.com/regulatory\_compliance címen található, a szabá
- **FIGYELEM: Az elektromos áramütés elkerülése érdekében a burkolat eltávolítása előtt mindig húzza ki a tápkábelt.**
- **FIGYELEM: Ne használja a számítógépet fedelek (a számítógép fedele, előlap, a bővítőkártya-helyek burkolata, előlapbetétek stb.) nélkül.**
- **VIGYÁZAT: Győződjön meg arról, hogy elégséges hely áll rendelkezésére az asztalon az eltávolított oldallapnak (legalább 30 cm).**

## <span id="page-50-0"></span>**Akkumulátorcsere**

- FIGYELEM: A hibásan behelyezett új akkumulátor felrobbanhat! Az akkumulátort kizárólag azonos típusú vagy azzal egyenértékű, a gyártó által<br>ajánlott típusú akkumulátorra szabad cserélni. Az elhasznált akkumulátort a gyártó
- 1. Hajtsa végre az itt ismertetett műveleteket: El[őkészületek](file:///C:/data/systems/xps730/hu/SM/before_y.htm#wp1180146).
- 2. Távolítsa el a számítógép fedelét (lásd: [A számítógép oldallapjának visszaszerelése](file:///C:/data/systems/xps730/hu/SM/computeb.htm#wp1109861)).

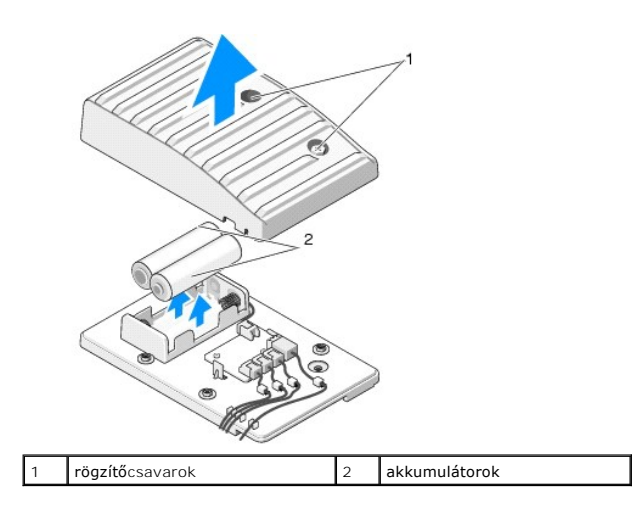

- 3. Vegye ki a két rögzítőcsavart, és emelje ki az akkumulátortartó fedelét.
- 4. Cserélje ki az akkumulátorokat.
- 5. Tegye vissza az akkumulátortartó fedelét, és húzza meg a csavarokat.
- 6. Zárja vissza a számítógép fedelét (lásd: [A számítógép oldallapjának visszaszerelése](file:///C:/data/systems/xps730/hu/SM/computeb.htm#wp1109861)).
- 7. Csatlakoztassa a számítógépet és a berendezéseket az elektromos hálózathoz, majd kapcsolja be őket.

## <span id="page-50-1"></span>**A belső világítókártya beszerelése**

- 1. Hajtsa végre az itt ismertetett műveleteket: El[őkészületek](file:///C:/data/systems/xps730/hu/SM/before_y.htm#wp1180146).
- 2. Távolítsa el a számítógép fedelét (lásd: [A számítógép oldallapjának visszaszerelése](file:///C:/data/systems/xps730/hu/SM/computeb.htm#wp1109861)).

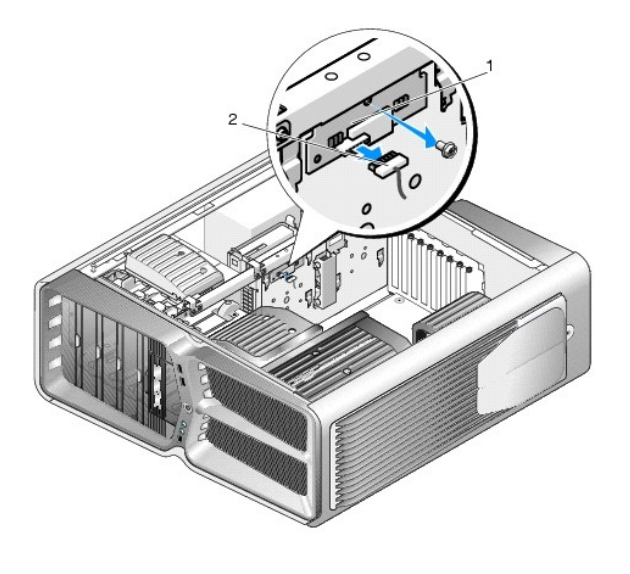

1 belső világítókártya 2 belső világítókártya csatlakozója

- 3. Szüntesse meg a belső világítókártya csatlakozását.
- 4. Távolítsa el a belső világítókártyát a készülékházhoz rögzítő csavart, és emelje ki a kártyát a nyílásból.
- 5. Tegye vissza a belső világítókártyát a helyére, és húzza meg a csavart.
- 6. Zárja vissza a számítógép fedelét (lásd: **A számítógép oldallapjának visszaszerelése**).
- 7. Csatlakoztassa a számítógépet és a berendezéseket az elektromos hálózathoz, majd kapcsolja be azokat.